# **Technical Reference**

020-102207-01

# **Spyder Serial Commands**

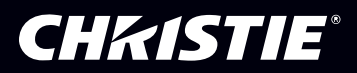

### **NOTICES**

#### **COPYRIGHT AND TRADEMARKS**

Copyright © 2017 Christie Digital Systems USA Inc. All rights reserved.

All brand names and product names are trademarks, registered trademarks or trade names of their respective holders.

#### **GENERAL**

Every effort has been made to ensure accuracy, however in some cases changes in the products or availability could occur which may not be reflected in this document. Christie reserves the right to make changes to specifications at any time without notice. Performance specifications are typical, but may vary depending on conditions beyond Christie's control such as maintenance of the product in proper working conditions. Performance specifications are based on information available at the time of printing. Christie makes no warranty of any kind with regard to this material, including, but not limited to, implied warranties of fitness for a particular purpose. Christie will not be liable for errors contained herein or for incidental or consequential damages in connection with the performance or use of this material. Canadian manufacturing facility is ISO 9001 and 14001 certified.

#### **WARRANTY**

Products are warranted under Christie's standard limited warranty, the complete details of which are available by contacting your Christie dealer or Christie. In addition to the other limitations that may be specified in Christie's standard limited warranty and, to the extent relevant or applicable to your product, the warranty does not cover:

- a. Problems or damage occurring during shipment, in either direction.
- b. Problems or damage caused by combination of a product with non-Christie equipment, such as distribution systems, cameras, DVD players, etc., or use of a product with any non-Christie interface device.
- c. Problems or damage caused by misuse, improper power source, accident, fire, flood, lightning, earthquake, or other natural disaster.
- d. Problems or damage caused by improper installation/alignment, or by equipment modification, if by other than Christie service personnel or a Christie authorized repair service provider.
- e. Problems or damage caused by use of a product on a motion platform or other movable device where such product has not been designed, modified or approved by Christie for such use.
- f. Except where the product is designed for outdoor use, problems or damage caused by use of the product outdoors unless such product is protected from precipitation or other adverse weather or environmental conditions and the ambient temperature is within the recommended ambient temperature set forth in the specifications for such product.
- g. Defects caused by normal wear and tear or otherwise due to normal aging of a product.

The warranty does not apply to any product where the serial number has been removed or obliterated. The warranty also does not apply to any product sold by a reseller to an end user outside of the country where the reseller is located unless (i) Christie has an office in the country where the end user is located or (ii) the required international warranty fee has been paid.

The warranty does not obligate Christie to provide any on site warranty service at the product site location.

#### **PREVENTATIVE MAINTENANCE**

Preventative maintenance is an important part of the continued and proper operation of your product. Failure to perform maintenance as required, and in accordance with the maintenance schedule specified by Christie, will void the warranty.

#### **REGULATORY**

The product has been tested and found to comply with the limits for a Class A digital device, pursuant to Part 15 of the FCC Rules. These limits are designed to provide reasonable protection against harmful interference when the product is operated in a commercial environment. The product generates, uses, and can radiate radio frequency energy and, if not installed and used in accordance with the instruction manual, may cause harmful interference to radio communications. Operation of the product in a residential area is likely to cause harmful interference in which case the user will be required to correct the interference at the user's own expense.

#### CAN ICES-3 (A) / NMB-3 (A)

이 기기는 업무용(A급)으로 전자파적합등록을 한 기기이오니 판매자 또는 사용자는 이점을 주의하시기 바라며, 가정 외의 지역에서 사용하는 것을 목적으로 합니다.

#### **ENVIRONMENTAL**

The product is designed and manufactured with high-quality materials and components that can be recycled and reused. This symbol  $\mathbb{R}$  means that electrical

and electronic equipment, at their end-of-life, should be disposed of separately from regular waste. Please dispose of the product appropriately and according to local regulations. In the European Union, there are separate collection systems for used electrical and electronic products. Please help us to conserve the environment we live in!

# **CHKISTIE®**

# **Content**

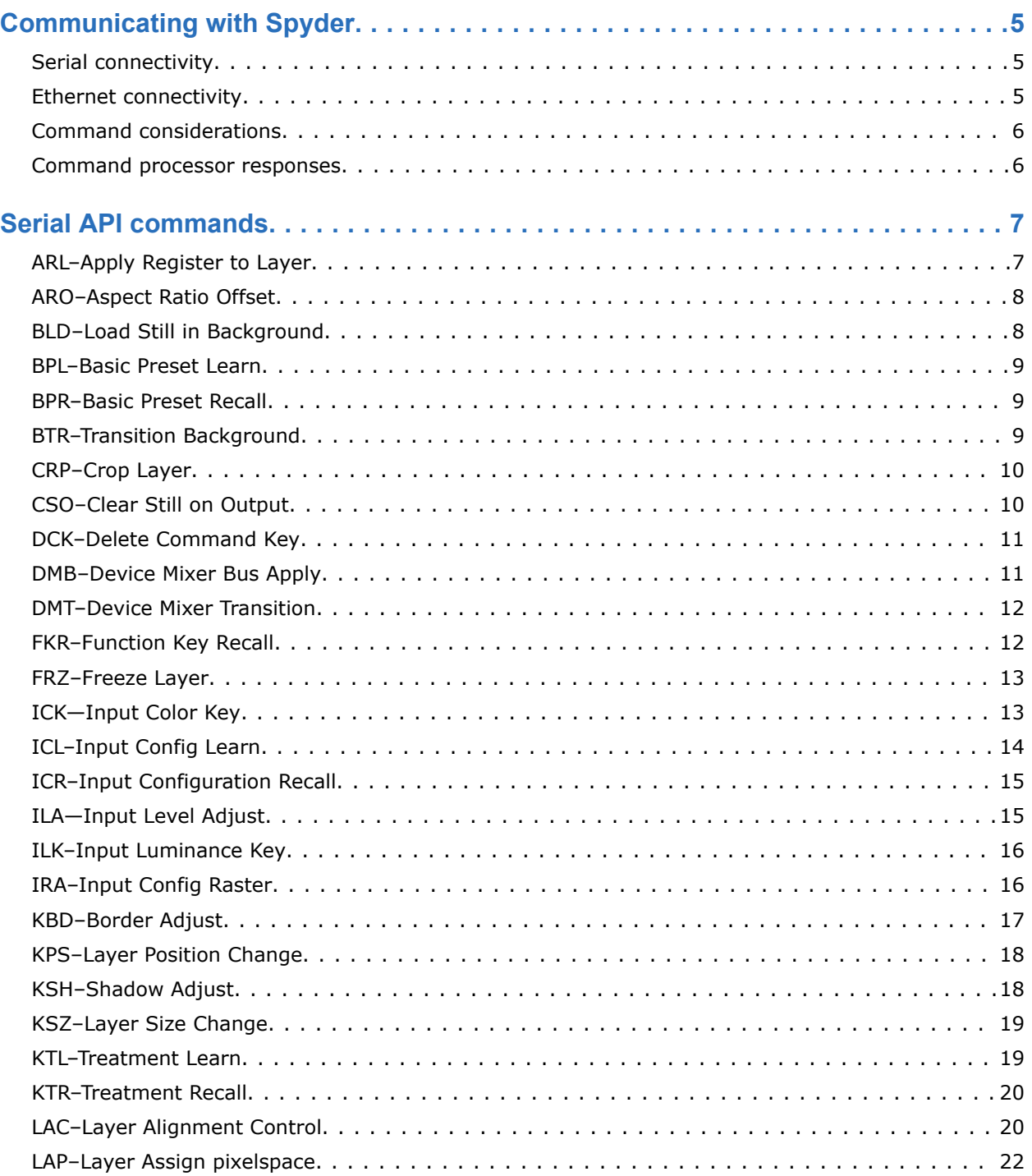

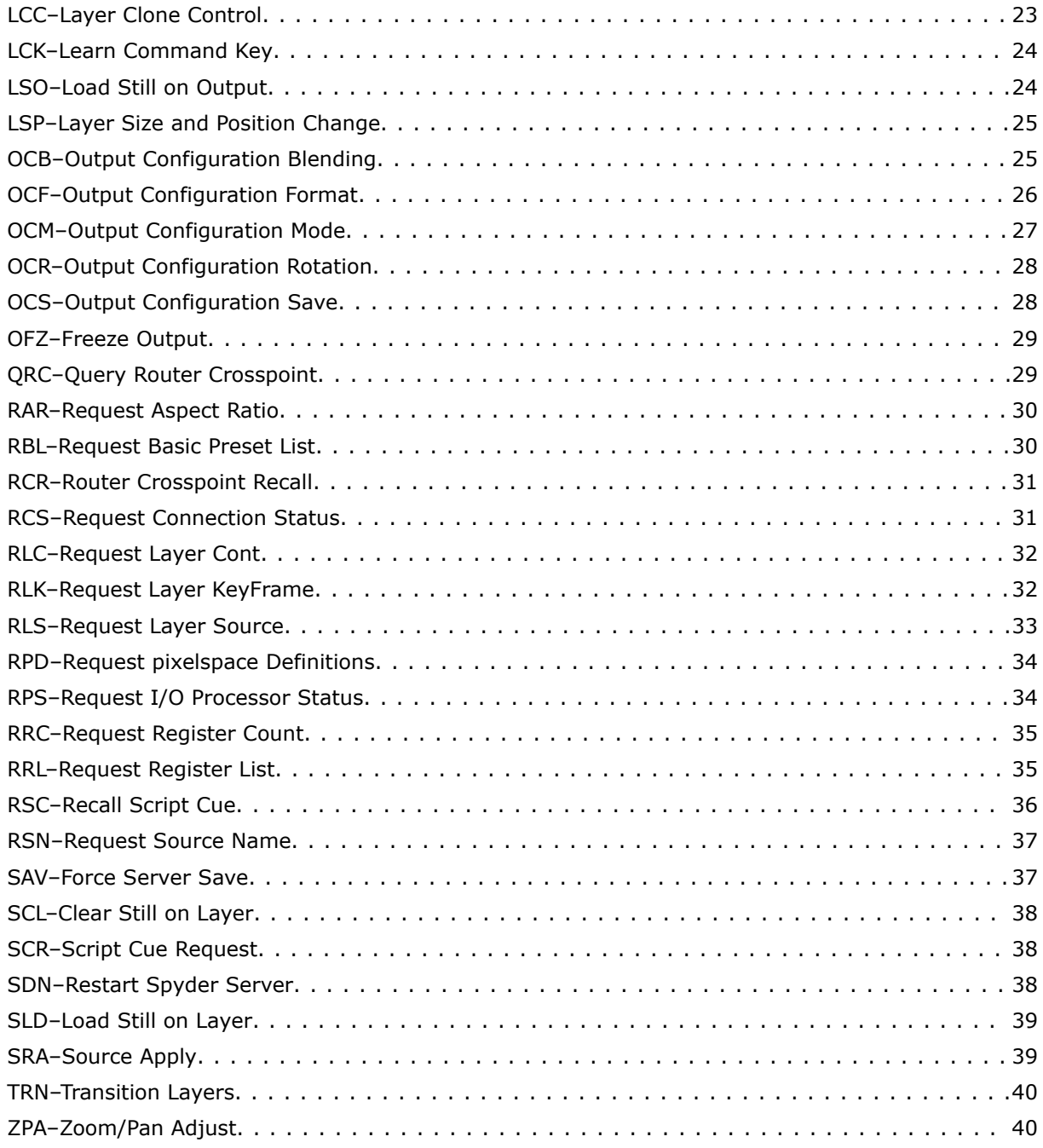

# <span id="page-4-0"></span>**CHRISTIE**

# **Communicating with Spyder**

Understand the information and procedures for communicating with Spyder from a remote location.

Connectivity is available using an RJ-45 (Ethernet) connection or a 9-pin RS232 serial connection to the frame. Both the Ethernet and serial interfaces respond to the same string commands and can do so concurrently.

# **Serial connectivity**

One of the three RS232 serial ports available on the back of the Spyder frame can be configured to accept external control commands by using Spyder Studio.

For more information on configuring Spyder Studio for external control, see the *Spyder Studio User Manual* (P/N: 020-102205-XX).

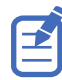

When using serial control, terminate each command with a carriage return.

# **Ethernet connectivity**

To control the Spyder frame, send the commands listed in this manual in a UDP packet sent to port 11116 on the frame; no configuration is required.

Each message sent to Spyder over UDP must be precluded by a 10 byte message header, provided in the table below.

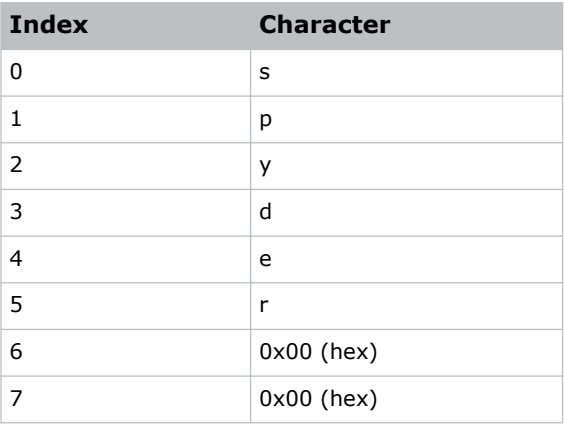

<span id="page-5-0"></span>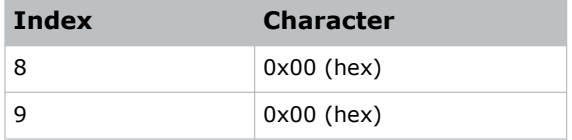

# **Command considerations**

Note the following about the commands:

- When specifying layer IDs, the IDs start at 2. Layer ID 0 and 1 are reserved for future commands using the two background layers of the system.
- Replace the string argument spaces with the three character ASCII string *%20* to create a valid command, as the space is used as the argument delimiter.
- Do not put an argument delimiter (space character) between the header and the external control command.

# **Command processor responses**

A response is returned for every command sent to the Spyder system.

If multiple values are returned in a single response, the argument delimiter is an ASCII space character and argument values containing a space are converted to the three character ASCII string %20. The first response argument is always the error code for the command, which lets the user know if a command was successfully processed. The table below displays the various responses returned by the Spyder.

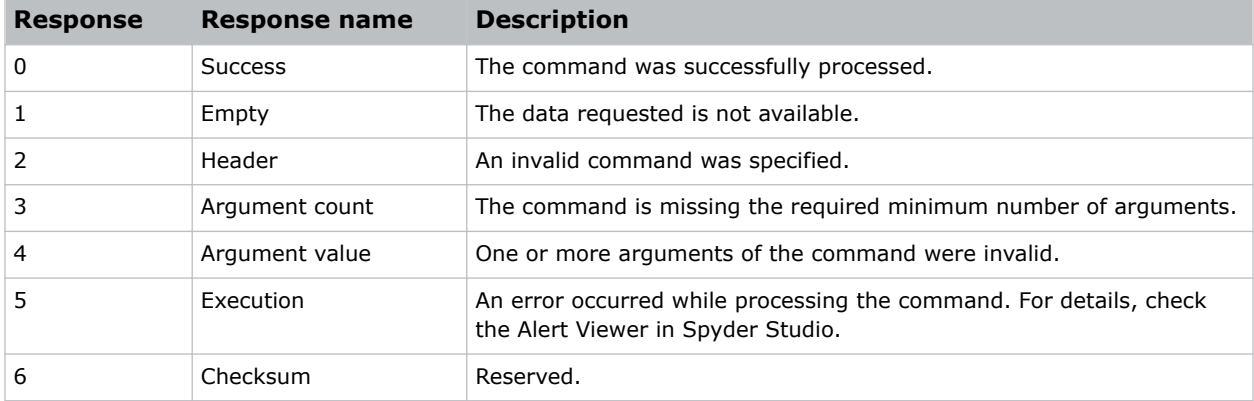

# <span id="page-6-0"></span>**CHRISTIE®**

# **Serial API commands**

The Spyder commands can be used to modify product settings.

# **ARL–Apply Register to Layer**

Applies a specified register to one or more layers.

This is useful for recalling register data types such as sources or treatments to layers.

# **Syntax and response**

```
Syntax:
ARL <RegisterType> <ID> <Layer1> [<Layer2>]...
```
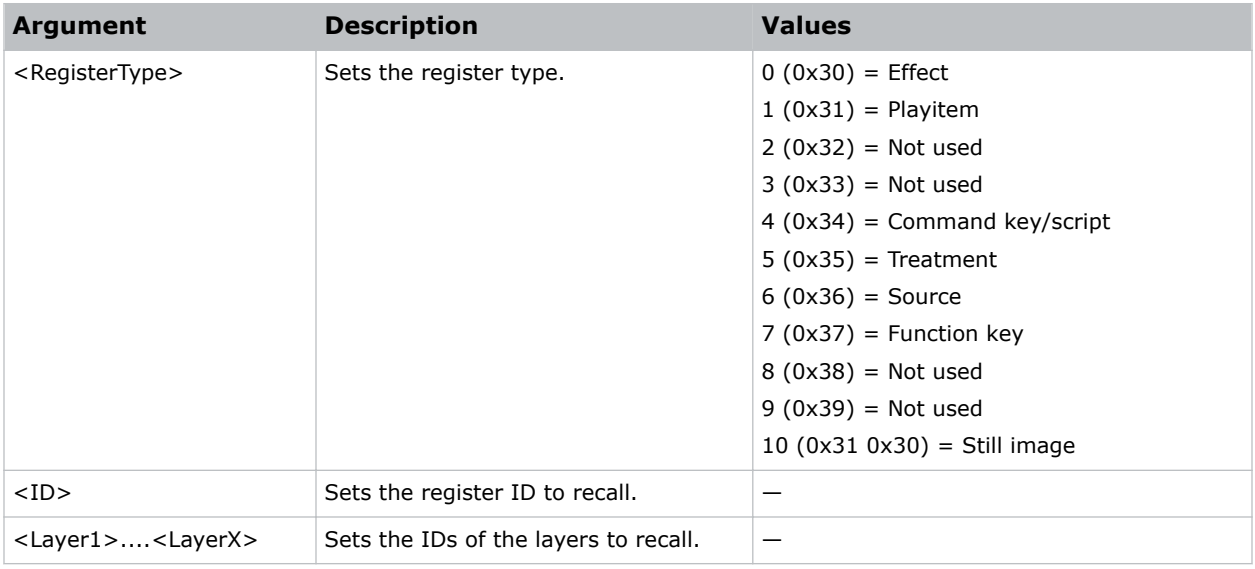

# <span id="page-7-0"></span>**ARO–Aspect Ratio Offset**

Adjusts the aspect ratio offset parameter in the keyframe of the specified layers.

This command can also be used to set the total aspect ratio for a layer or adjust the keyframe aspect ratio offset directly.

# **Syntax**

```
Syntax:
ARO <Type> <FloatingPoint> <Layer1> [<Layer2>]...
```
# **Arguments**

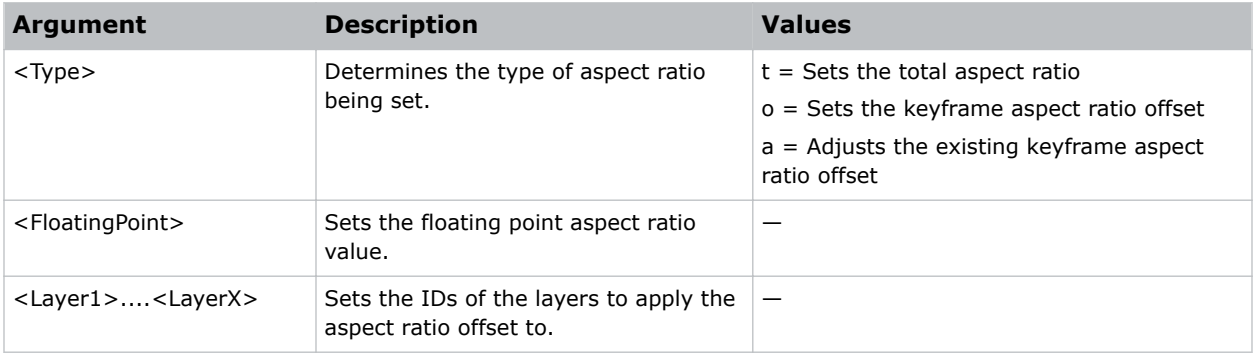

# **BLD–Load Still in Background**

Loads a file as the background of either the current or next layer.

# **Syntax**

```
Syntax:
BLD <Filename> <PixelspaceID> <Layer>
```
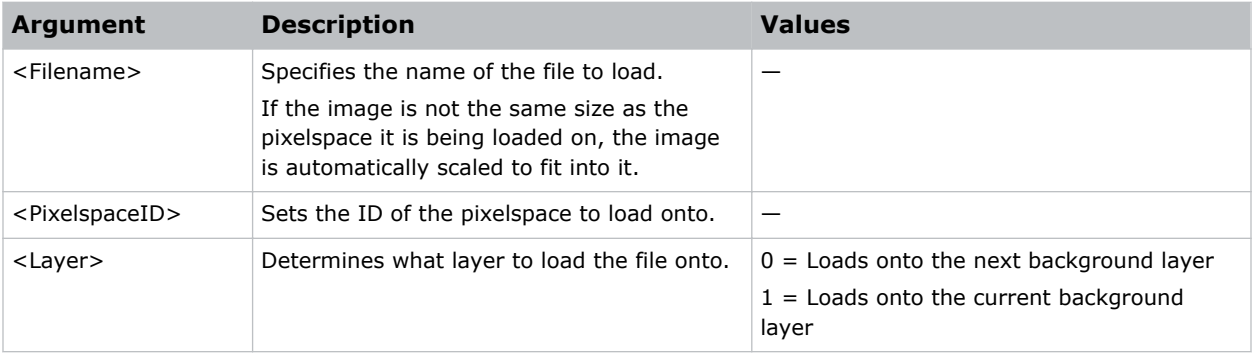

# <span id="page-8-0"></span>**BPL–Basic Preset Learn**

Stores the current screen layout to a specified preset ID.

# **Syntax**

```
Syntax:
BPL <Preset> [<Duration>]
```
# **Arguments**

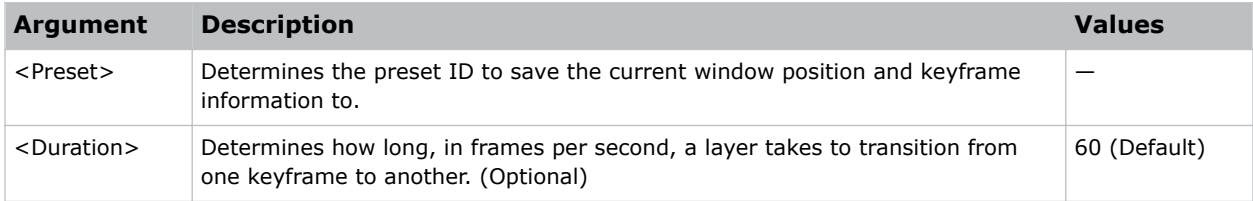

# **BPR–Basic Preset Recall**

Recalls an existing preset from the frame.

# **Syntax**

```
Syntax:
BPR <Preset> [<Duration>]
```
# **Arguments**

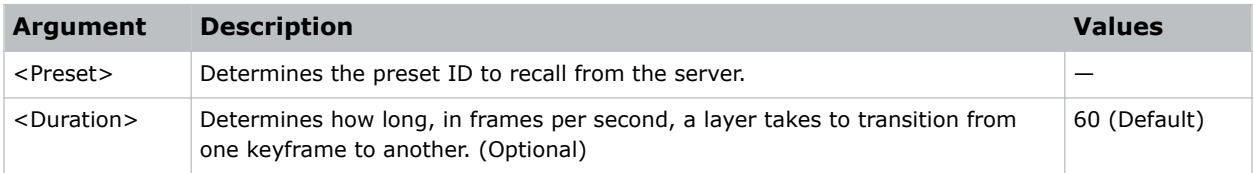

# **BTR–Transition Background**

Transitions the background layers across all pixelspaces.

pixelspace backgrounds cannot be transitioned individually.

# **Syntax**

Syntax:

BTR <Duration>

<span id="page-9-0"></span>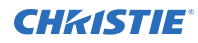

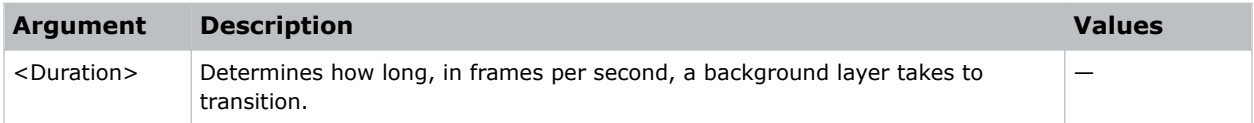

# **CRP–Crop Layer**

Sets the left, right, top, and bottom cropping for the content of the specified layers.

### **Syntax**

```
Syntax:
CRP <Left> <Right> <Top> <Bottom> <Layer1> [<Layer2>]...
```
# **Arguments**

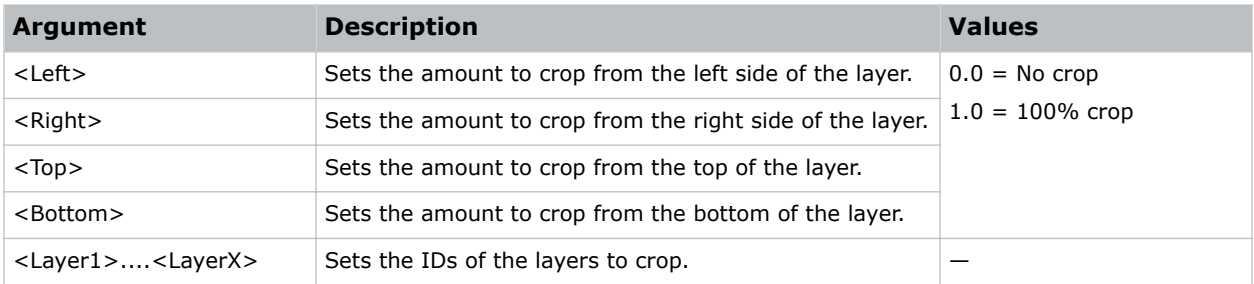

# **CSO–Clear Still on Output**

Clears an image currently loaded on a specified output ID.

# **Syntax**

```
Syntax:
CSO <OutputID> [<ChannelID>]
```
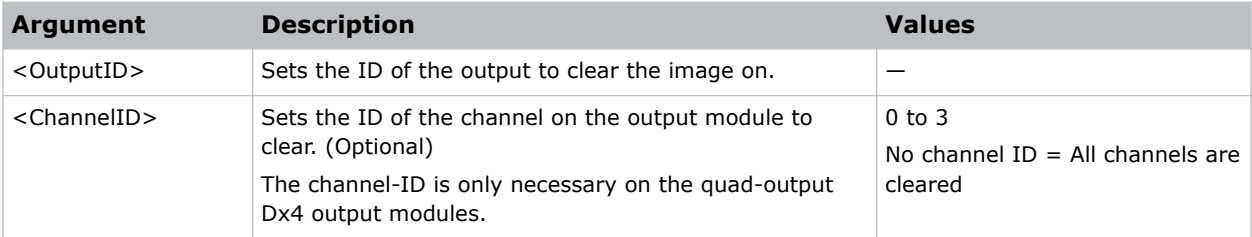

# <span id="page-10-0"></span>**DCK–Delete Command Key**

Deletes an existing command key by either a register ID or script ID.

# **Syntax**

```
Syntax:
DCK <ID> [<Type>]
```
# **Arguments**

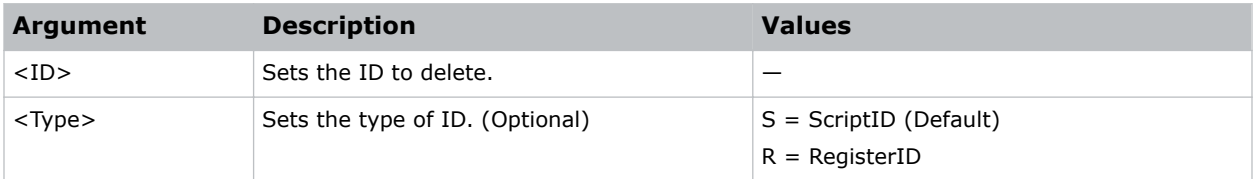

# **DMB–Device Mixer Bus Apply**

Allows the active bus to be selected for one or more control devices defined in the system. This command is intended for devices configured as mixers.

# **Syntax and response**

```
Syntax:
DMB <Duration> <Bus> <DeviceIndex1> [<DeviceIndex2>]...
Response:
<Result Code>
```
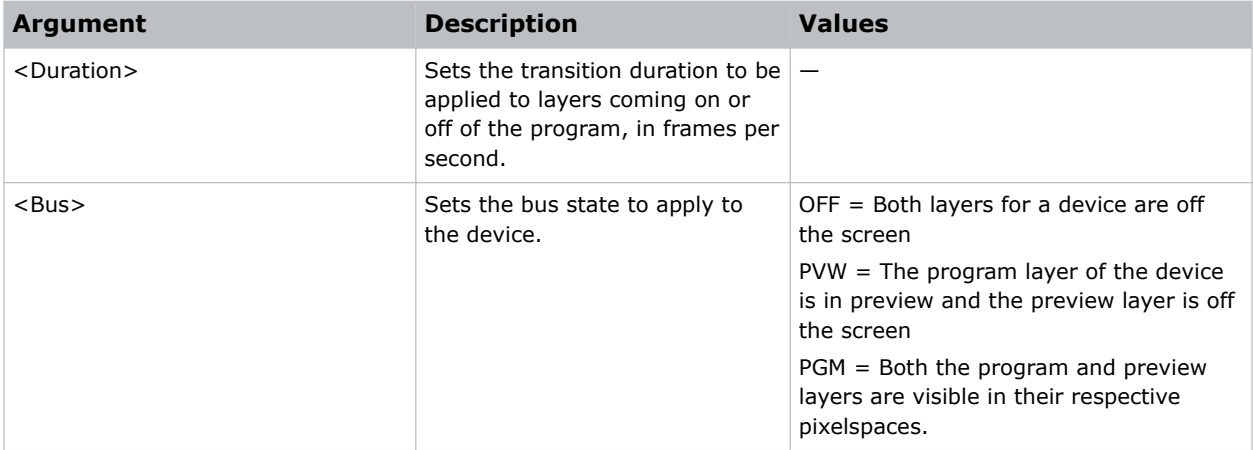

<span id="page-11-0"></span>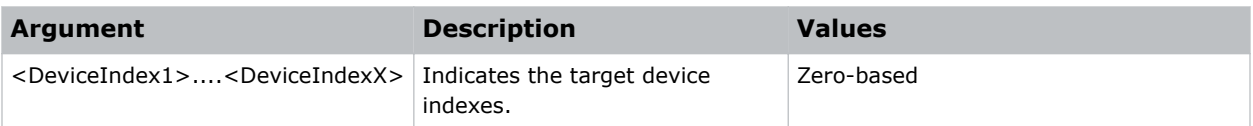

# **DMT–Device Mixer Transition**

Sets the automatic transition for a mixer one or more devices. This command is intended for devices configured as mixers.

### **Syntax and response**

```
Syntax:
DMT <Duration> <DeviceID1> [<DeviceID2>]...
Response:
<Result Code>
```
# **Arguments**

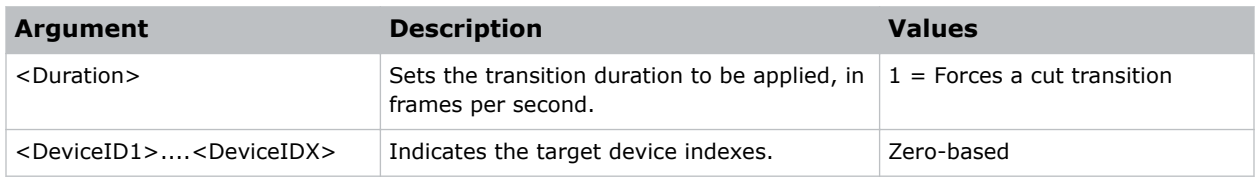

# **FKR–Function Key Recall**

Recalls a single function key defined in Spyder.

# **Syntax**

```
Syntax:
FKR <ID> <Layer1> [<Layer2>]... <IDType>
```
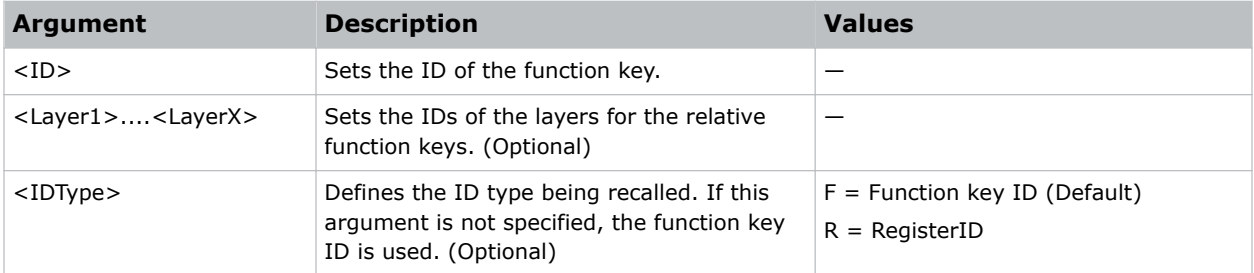

<span id="page-12-0"></span>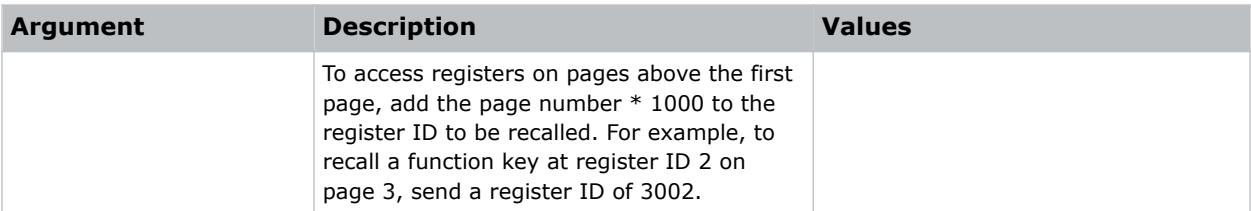

# **FRZ–Freeze Layer**

Freezes or unfreezes one or more layers.

# **Syntax**

```
Syntax:
FRZ <Freeze> <Layer1> [<Layer2>]...
```
# **Arguments**

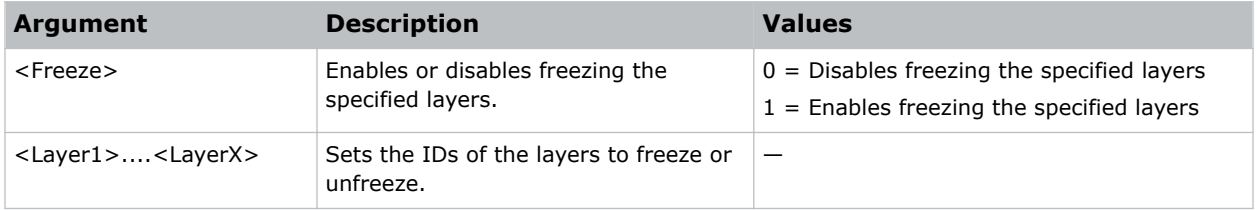

# **ICK—Input Color Key**

Enables or disables, and adjusts the color key for the specified layers.

If this command is used, the ILK—Input Luminance Key command is automatically disabled.

# **Syntax**

```
Syntax:
ICK <KeyEnabled> <ColorRed> <ColorGreen> <ColorBlue> <RangeRed> <RangeGreen>
<RangeBlue> <ColorGain> <Layer1> [<Layer2>]...
```
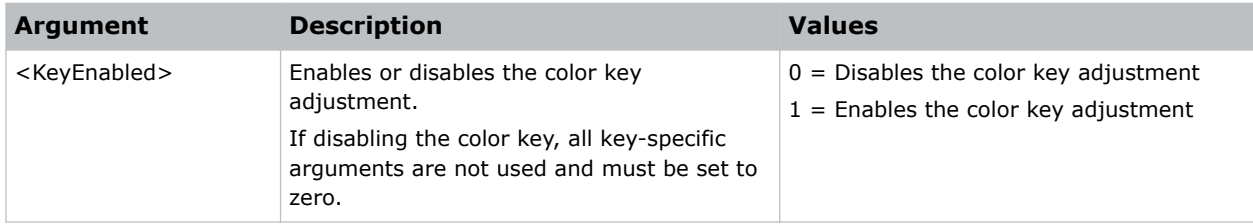

<span id="page-13-0"></span>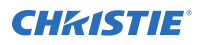

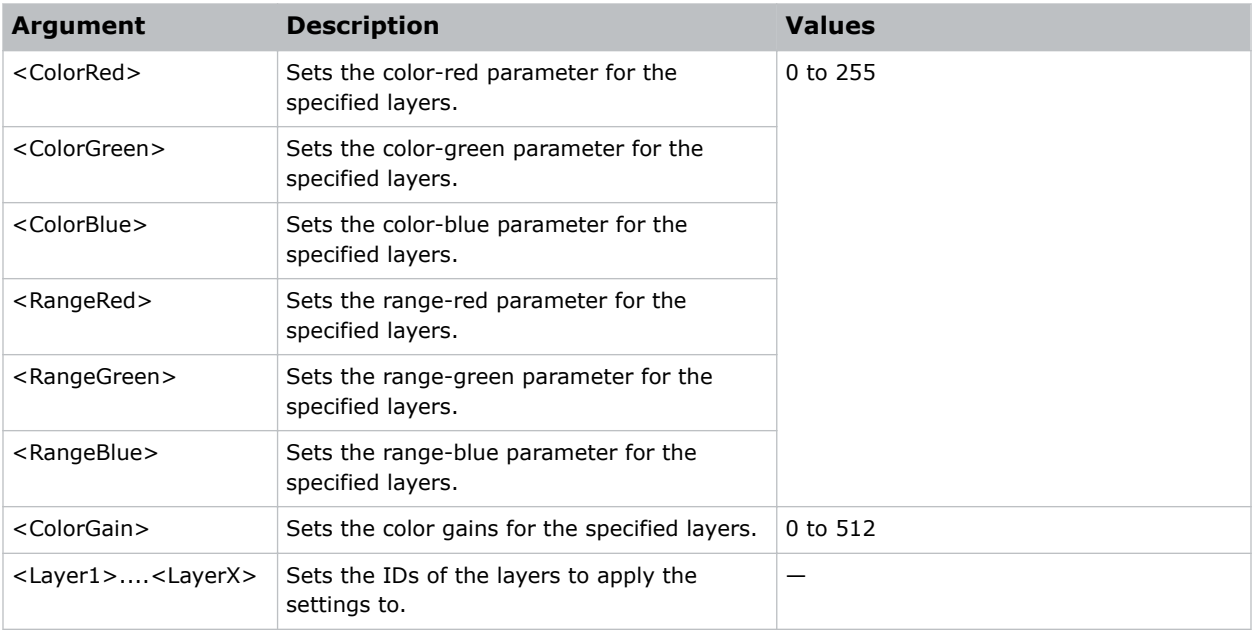

### **Related information**

*[ILK–Input Luminance Key](#page-15-0)* (on page 16)

# **ICL–Input Config Learn**

Saves the input configuration for a layer ID to a configuration ID for later recall.

# **Syntax**

```
Syntax:
ICL <Input> <LayerID>
```
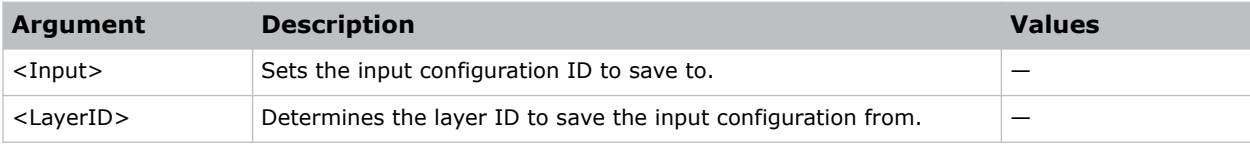

# <span id="page-14-0"></span>**ICR–Input Configuration Recall**

Loads a previously saved input configuration onto the video source of a specified layer ID.

# **Syntax**

```
Syntax:
ICR <ConfigurationID> <LayerID> <ConnectorType>
```
# **Arguments**

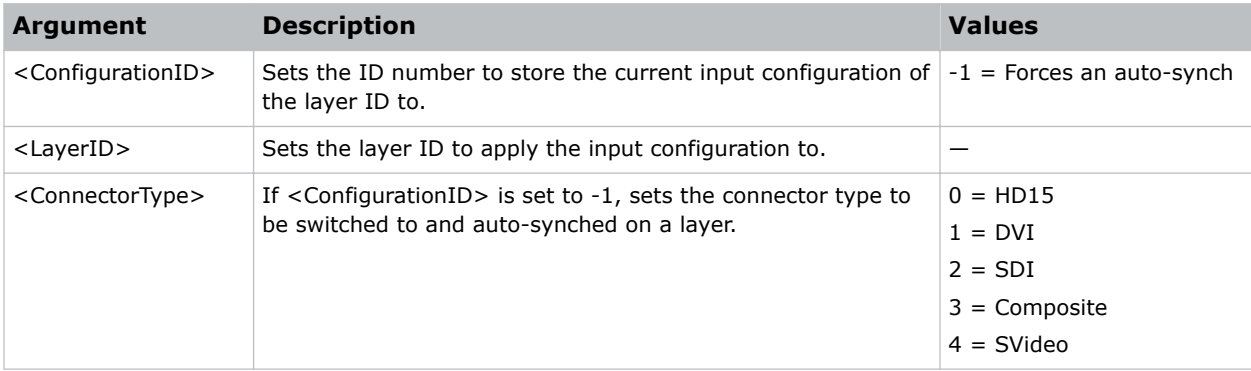

# **ILA—Input Level Adjust**

Adjusts brightness, hue, contrast, saturation, and gamma on any layer in the system.

### **Syntax**

```
Syntax:
ILA <Brightness> <Contrast> <Hue> <Saturation> <Gamma> <Layer1> [<Layer2>]...
```
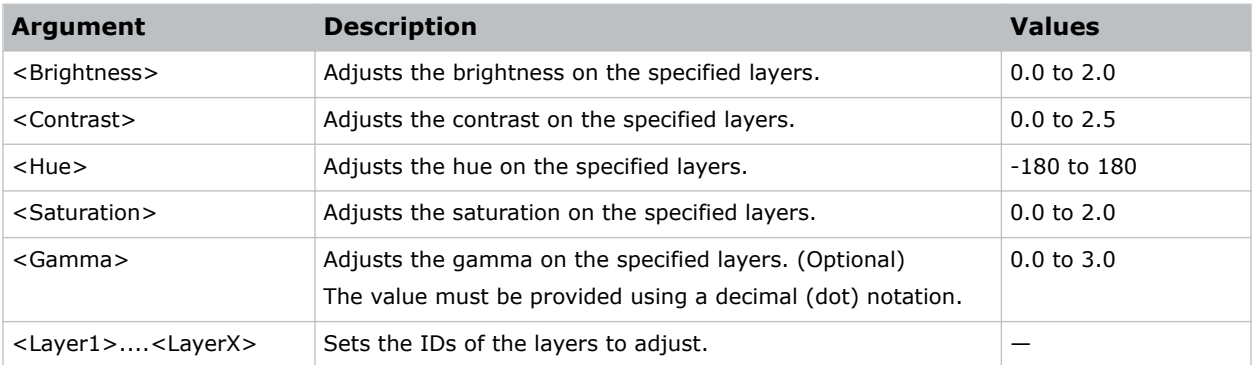

# <span id="page-15-0"></span>**ILK–Input Luminance Key**

Enables or disables, and adjusts the luminance key for the specified layers.

If this command is used, the ICK—Input Color Key command is automatically disabled.

# **Syntax**

```
Syntax:
ILK <KeyEnabled> <Clip> <Gain> <Layer1> [<Layer2>]...
```
# **Arguments**

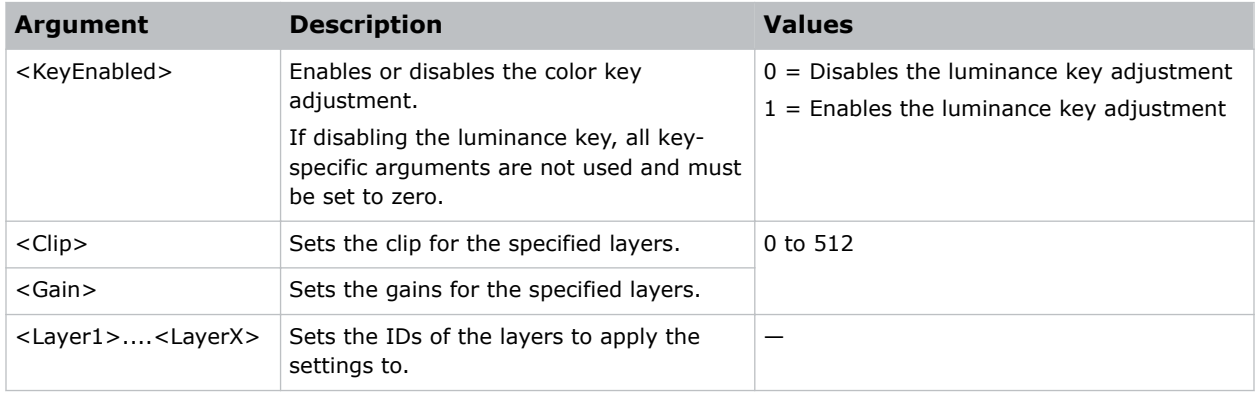

### **Related information**

*[ICK—Input Color Key](#page-12-0)* (on page 13)

# **IRA–Input Config Raster**

Allows the video shown inside of a window to be repositioned on a per edge basis.

Additionally, use this command to perform an auto raster (analog only), in which a specified layer inspects the video content currently in the layer and repositions the input video automatically.

# **Syntax and response**

```
Syntax:
IRA <LayerID> <Edge> <Delta>
Response:
<Result Code>
```
<span id="page-16-0"></span>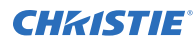

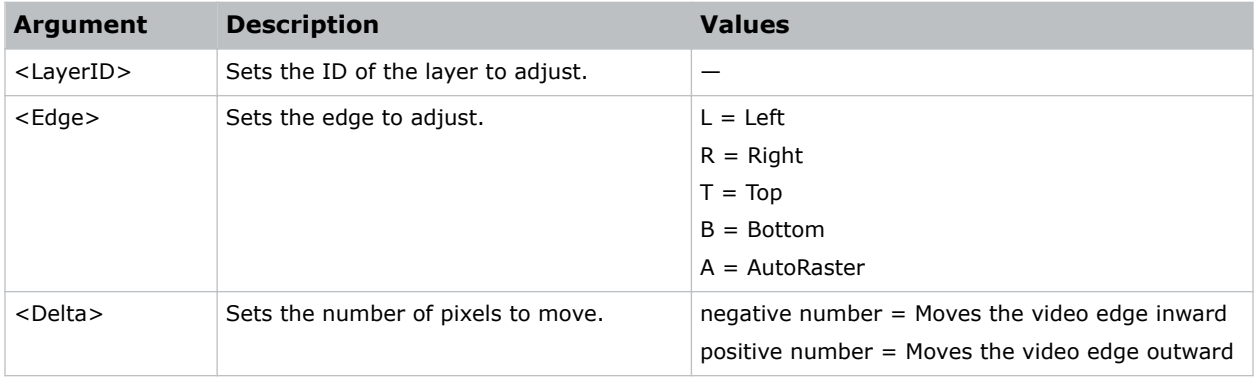

# **KBD–Border Adjust**

Adjusts one or more border properties on a layer.

# **Syntax**

```
Syntax:
KBD <ID> <BorderThickness> <Red> <Green> <Blue> <H-BevelOffset> <V-BevelOffset>
<InsideSoftness>
```
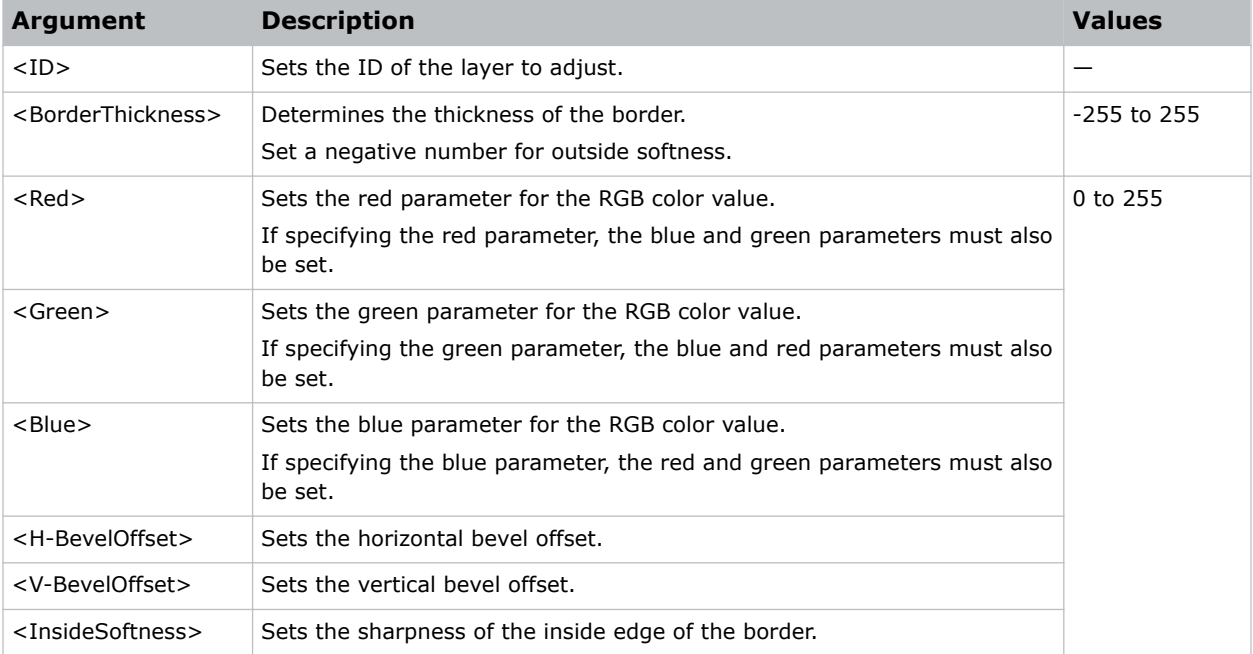

# <span id="page-17-0"></span>**KPS–Layer Position Change**

Sets the horizontal and vertical position of one or more layers.

Note the following about positions:

- Positions are mapped in pixels, relative to the top-left pixelspace corner associated with the layer.
- Position changes can be relative to the layer's current position or can be an absolute position setting.

# **Syntax**

```
Syntax:
KPS <Position> <Horizontal> <Vertical> <Layer1> [<Layer2>]...
```
### **Arguments**

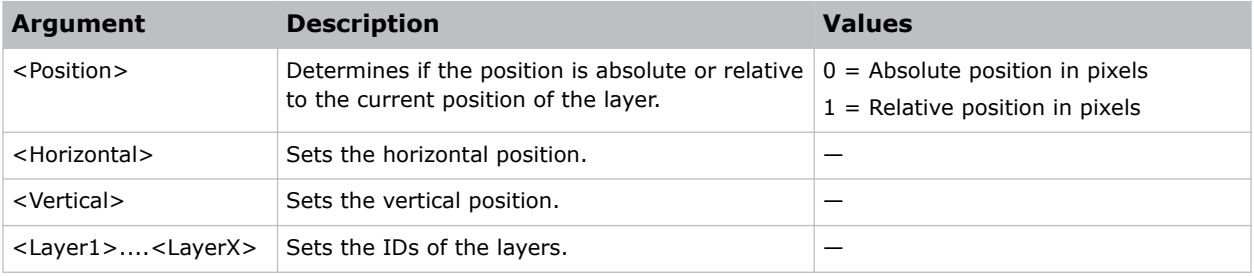

# **KSH–Shadow Adjust**

Adjusts the shadow parameters for a layer.

# **Syntax**

```
Syntax:
KSH <ID> <Horizontal <Vertical> <Size> <Transparency> <Softness>
```
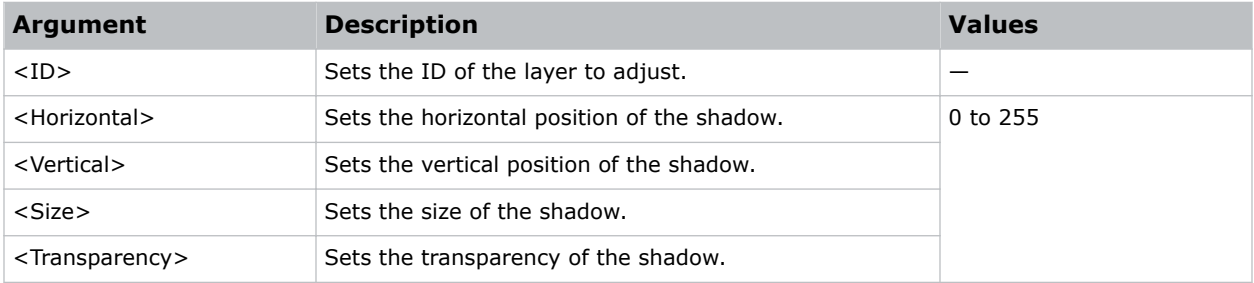

<span id="page-18-0"></span>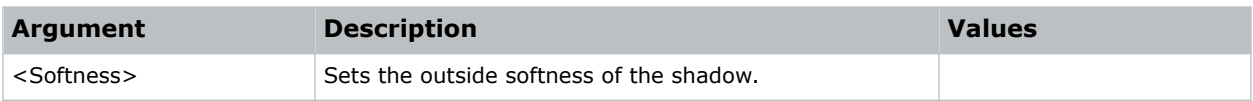

# **KSZ–Layer Size Change**

Sets the horizontal size of one or more specified layers.

The vertical size adjusts automatically to ensure the layer's aspect ratio.

# **Syntax**

```
Syntax:
KSZ <Horz> <Layer1> [<Layer2>]...
```
### **Arguments**

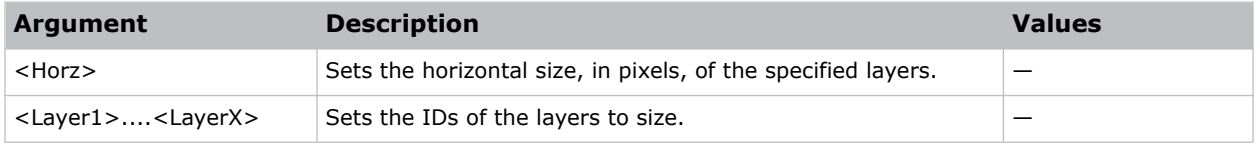

# **KTL–Treatment Learn**

Learns the keyframe attributes for a specified layer.

# **Syntax**

```
Syntax:
KTL <Treatment> <Layer> <Argument3>...<Argument7>
```
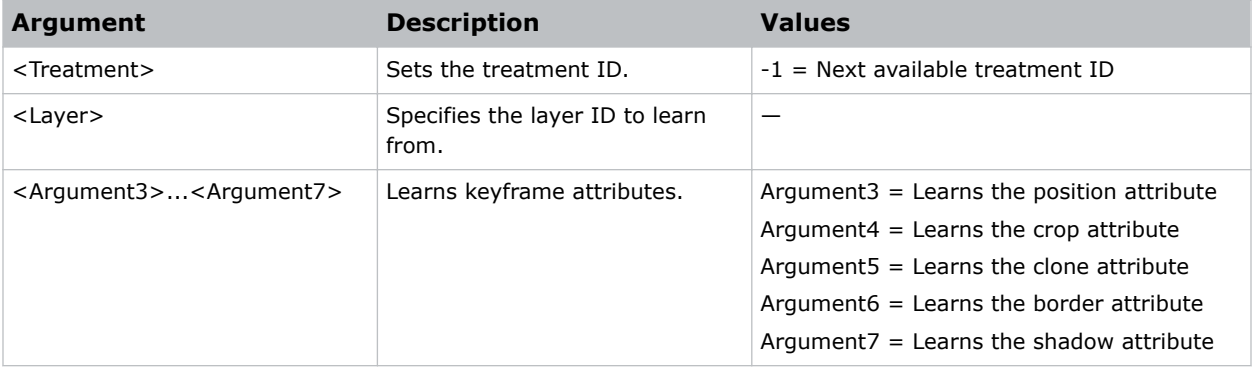

# <span id="page-19-0"></span>**KTR–Treatment Recall**

Recalls a treatment to one or more layers.

# **Syntax**

```
Syntax:
KTR <TreatmentID> <Layer1> [<Layer2>]...
```
# **Arguments**

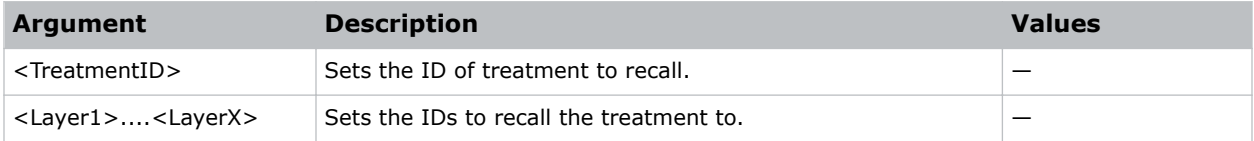

# **LAC–Layer Alignment Control**

Allows one or more layer keyframes to be manipulated by the Spyder Studio to achieve a specified alignment effect.

The alignment effects are the same as the ones available from the simulator control of Spyder Studio.

# **Syntax**

```
Syntax:
LAC <EffectID> <RecallDuration> <Layer1> [<Layer2>]...
```
# **Commands**

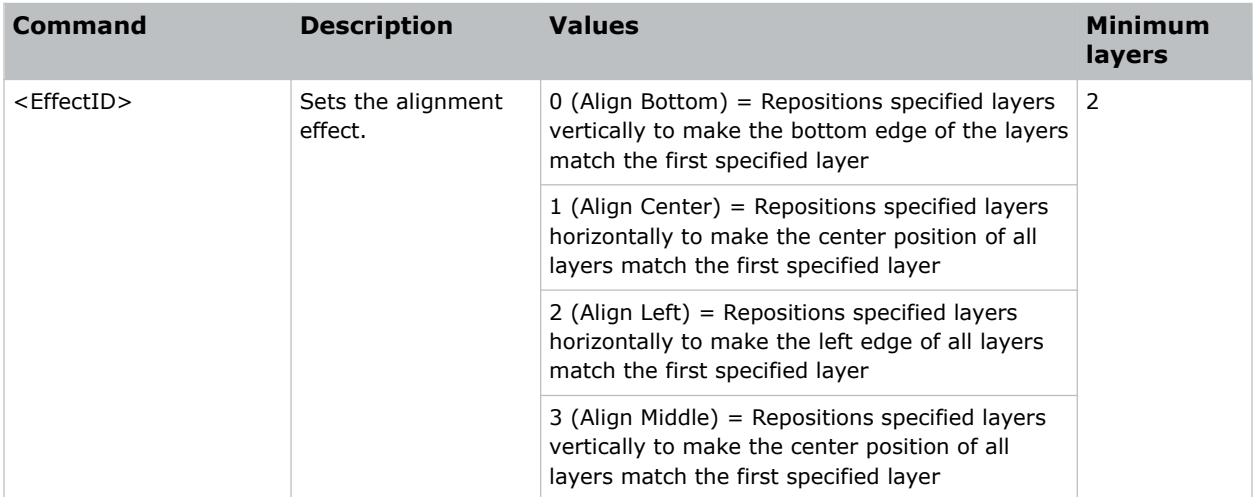

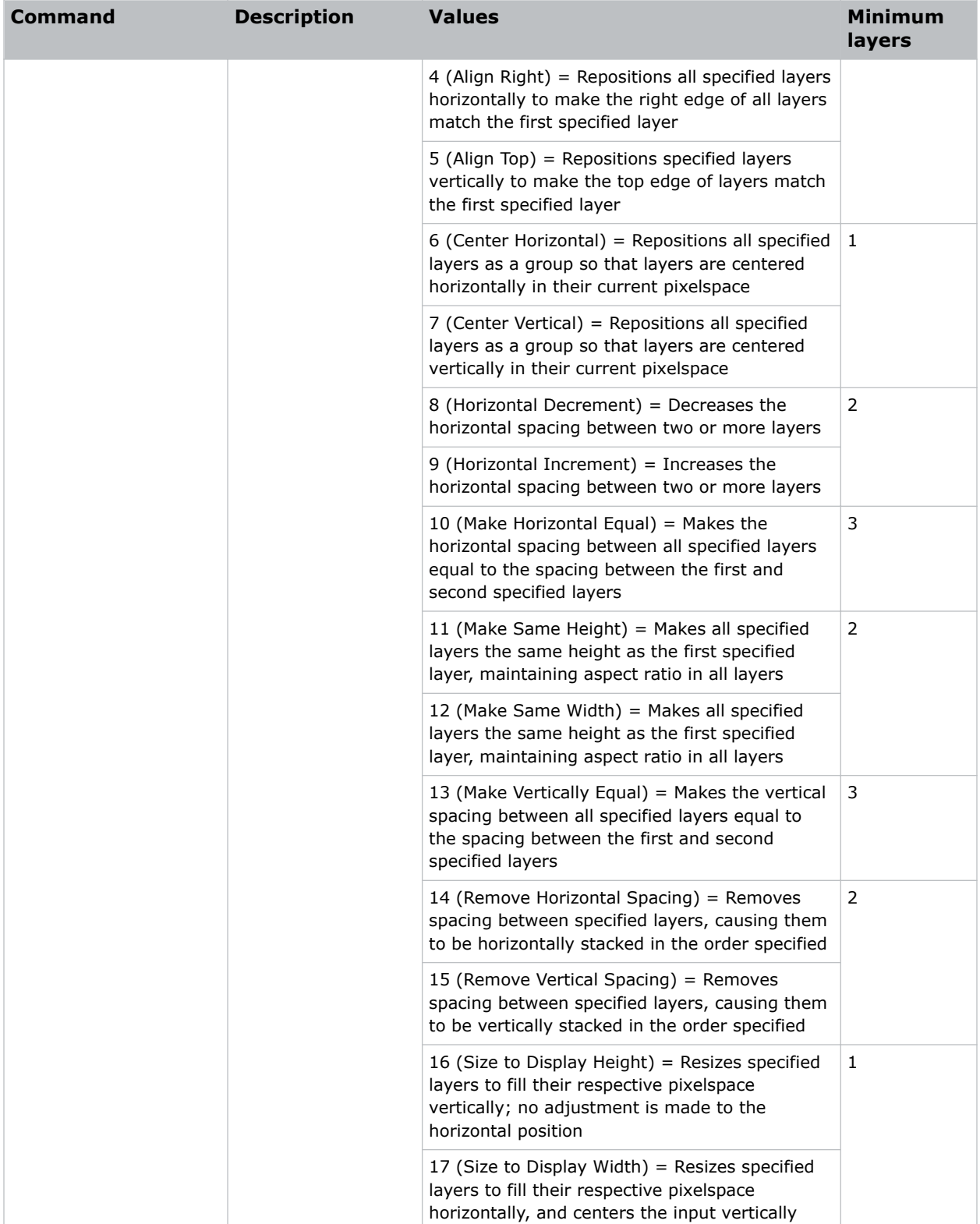

<span id="page-21-0"></span>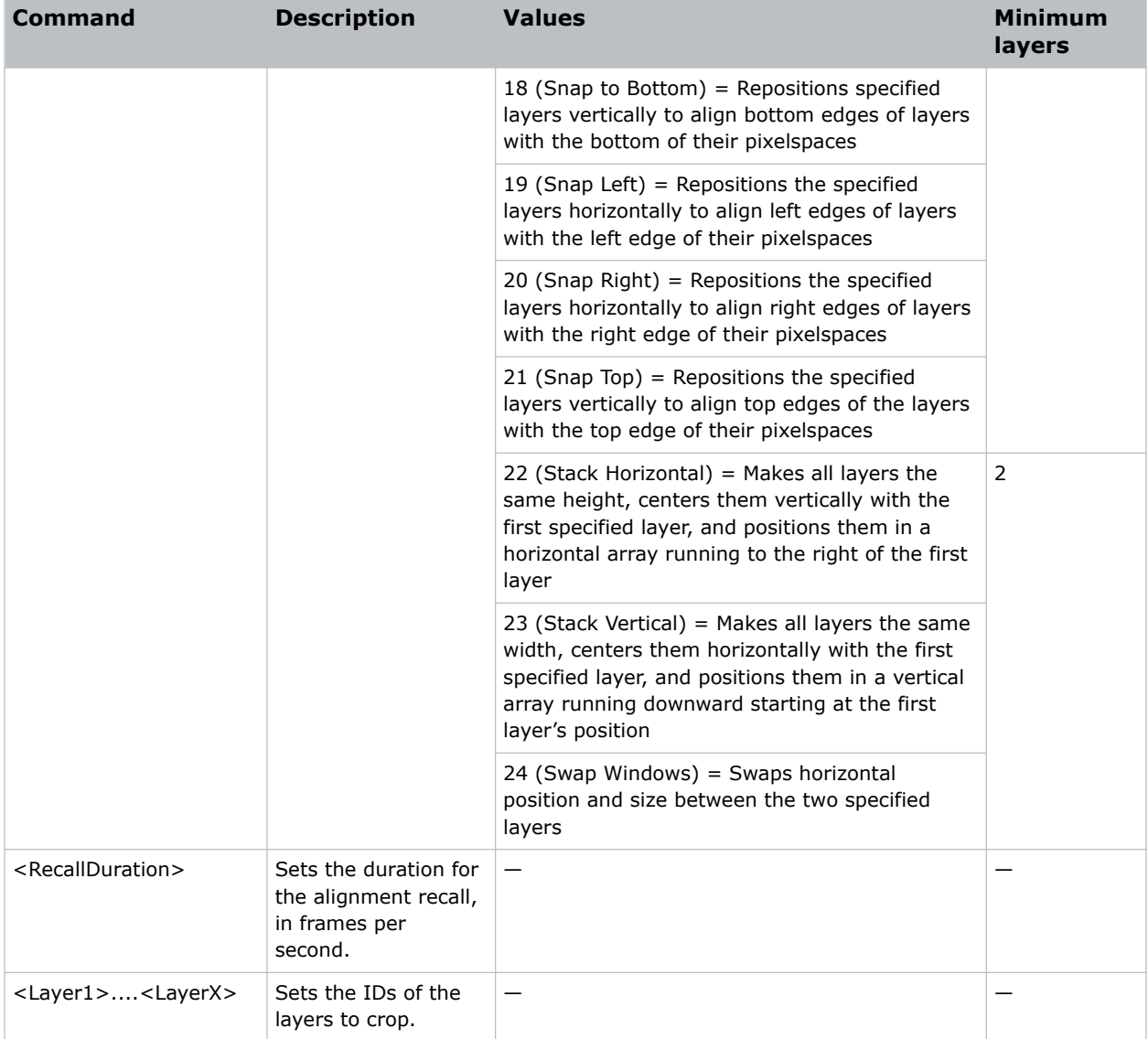

# **LAP–Layer Assign pixelspace**

Associates a layer with a particular pixelspace.

# **Syntax**

```
Syntax:
LAP <ID> <Visibility> <Layer1> [<Layer2>]...
```
<span id="page-22-0"></span>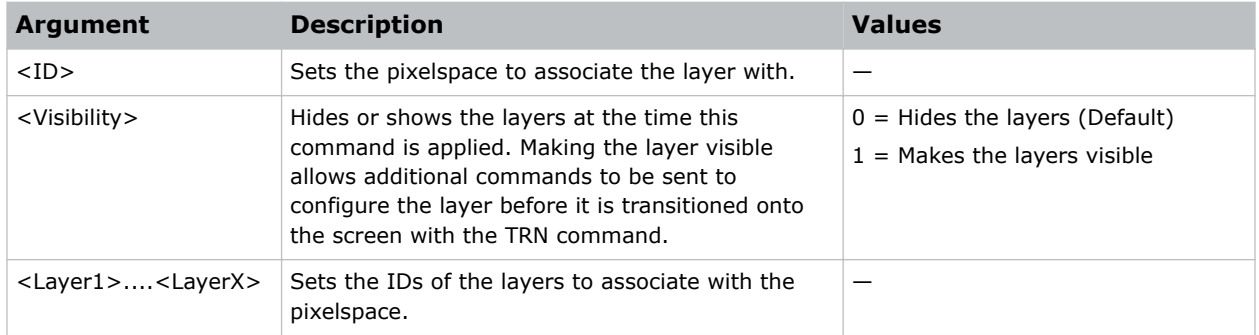

### **Related information**

*[TRN–Transition Layers](#page-39-0)* (on page 40)

# **LCC–Layer Clone Control**

Adjusts the clone property on the keyframe of a specified layer.

# **Syntax**

```
Syntax:
LCC <LayerID> <Mode> [<Offset>] <OffsetType>
```
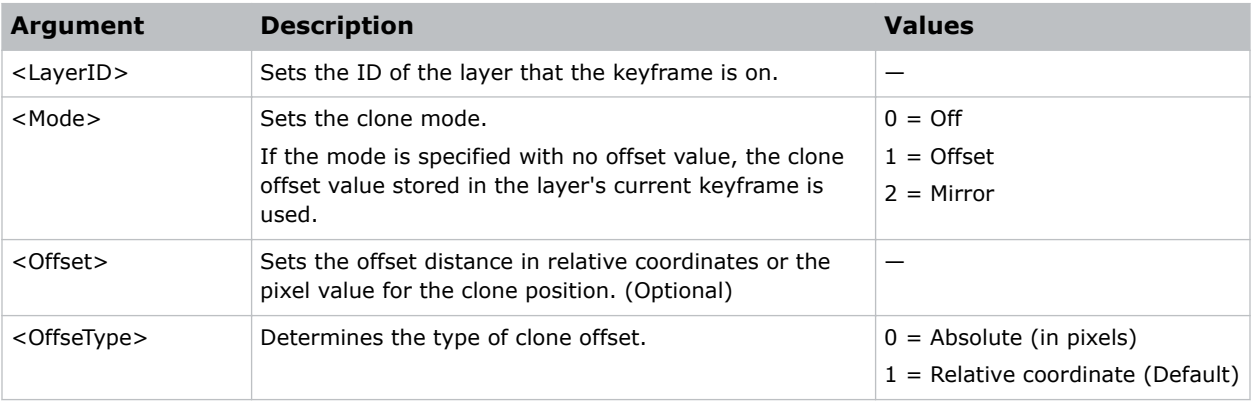

# <span id="page-23-0"></span>**LCK–Learn Command Key**

Learns a new command key from one of the Spyder Studio interfaces.

# **Syntax and response**

Syntax: LCK <LearnAs> <Name> <RegisterID> <LearnFrom> <LearnMixers> Response: <Result Code> <CommandKey ID> <Script ID>

# **Arguments**

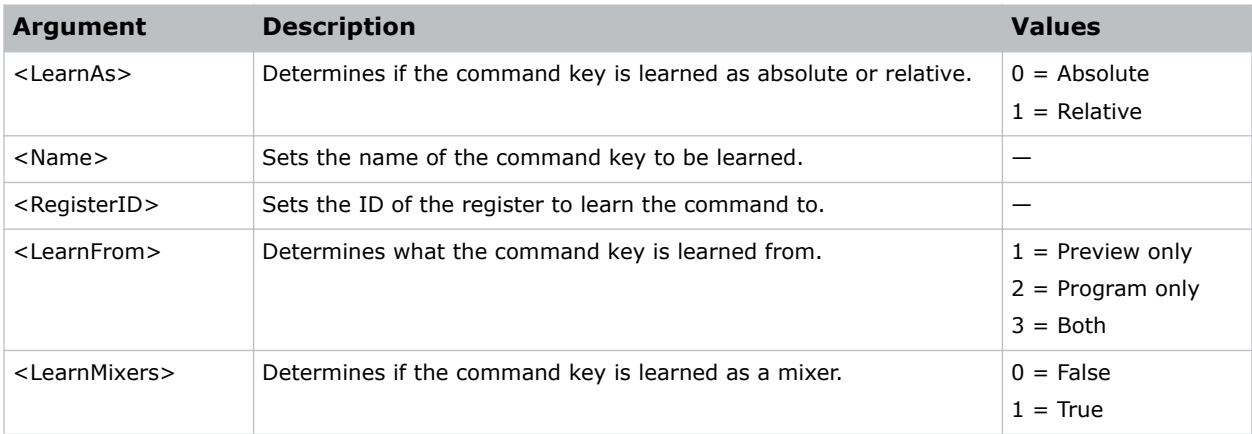

# **LSO–Load Still on Output**

Loads an unscaled still image directly onto a Spyder output for the purpose of loading custom test patterns.

# **Syntax**

```
Syntax:
LSO <Filename> <OutputID> [<ChannelID>]
```
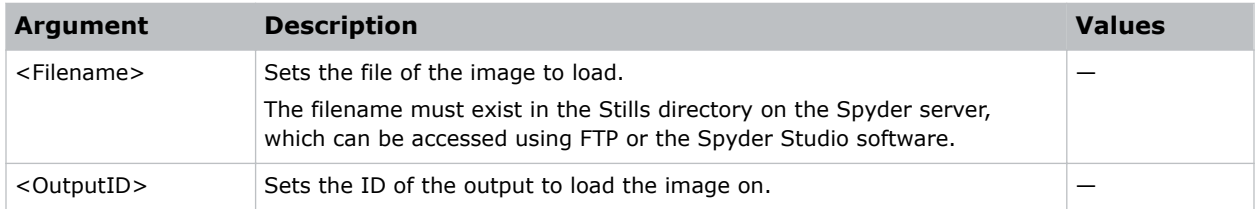

<span id="page-24-0"></span>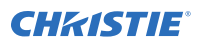

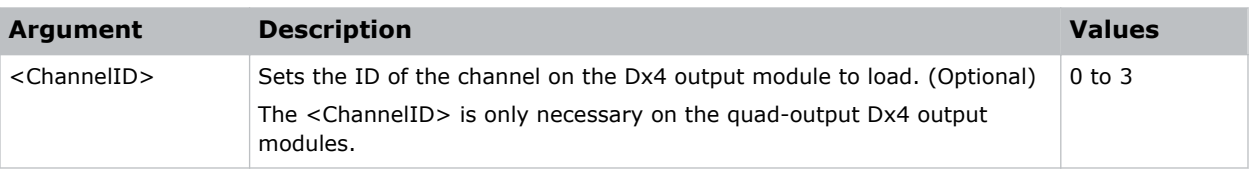

# **LSP–Layer Size and Position Change**

Sets the size and horizontal and vertical position of one or more layers.

In cases where the size and position are being modified simultaneously for an application, Christie recommends using this command instead of the individual layer size and position commands (KPS and KSZ).

### **Syntax**

```
Syntax:
LSP <Position> <Horizontal> <Vertical> <Size> <Layer1> [<Layer2>]...
```
### **Arguments**

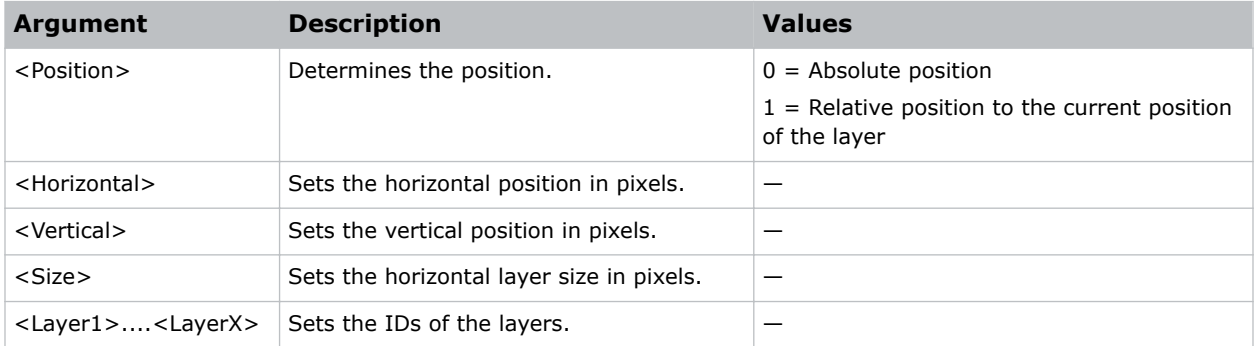

### **Related information**

*[KPS–Layer Position Change](#page-17-0)* (on page 18) *[KSZ–Layer Size Change](#page-18-0)* (on page 19)

# **OCB–Output Configuration Blending**

Enables or disables the blending on a Spyder output. Additionally, the blend width, type, and curve parameters can be adjusted.

### **Syntax and response**

#### Syntax:

```
OCB <OutputID> <Edge> <Enable> <BlendWidth> <Mode> <Curve1> <Curve2>
```
<span id="page-25-0"></span>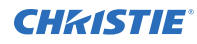

#### Response:

<Result Code>

# **Arguments**

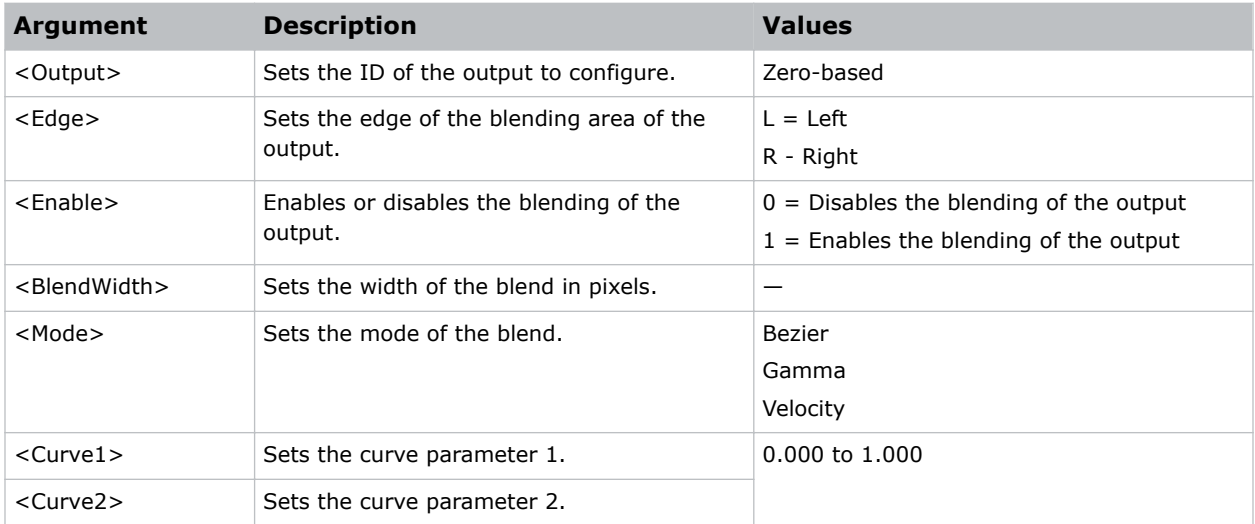

# **OCF–Output Configuration Format**

Sets the video format being output by a specified output.

Currently this command supports configuring VESA output formats only. Additionally, Spyder outputs support specific output refresh rates, and in cases where an unsupported refresh rate is specified, the closest available refresh value is used.

# **Syntax and response**

```
Syntax:
OCF <OutputID> <HActive> <VActive> <RefreshRate> <Interlaced> [<Timing>]
Response:
<Result Code>
```
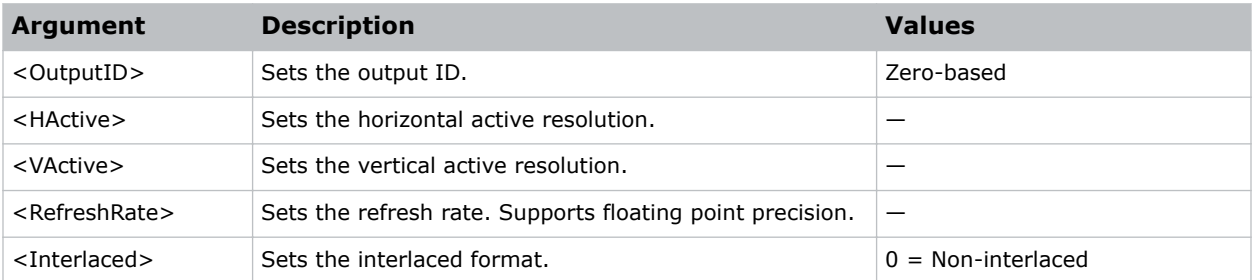

<span id="page-26-0"></span>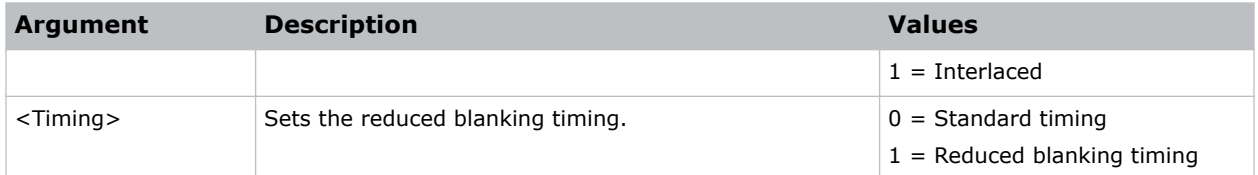

# **OCM–Output Configuration Mode**

Sets the output mode for a specified output.

The arguments for this command vary depending on the mode being applied.

### **Syntax and response for Normal mode**

```
Syntax:
OCM <OutputID> <Mode> [<HStart>] [<VStart>] [<DX4Channel>]
Response:
<Result Code>
```
# **Arguments for Normal mode**

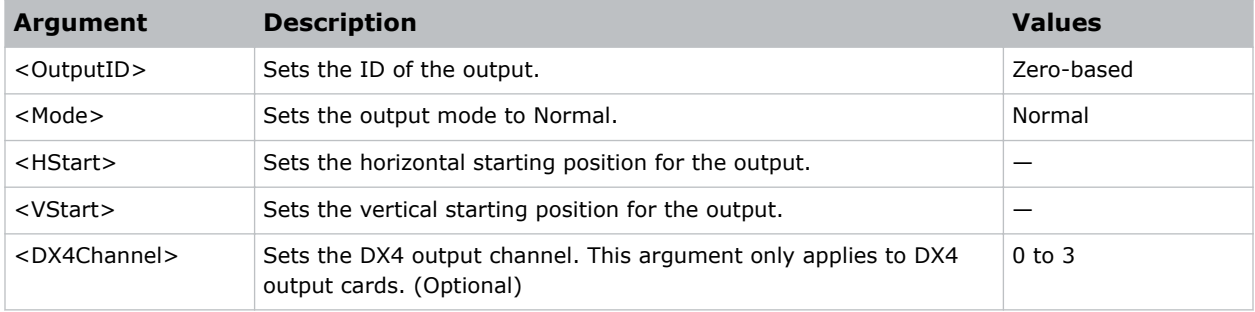

### **Syntax and response for OpMon and Scaled modes**

```
Syntax:
OCM <OutputID> <Mode> <PixelspaceID>
Response:
<Result Code>
```
### **Arguments for OpMon or Scaled modes**

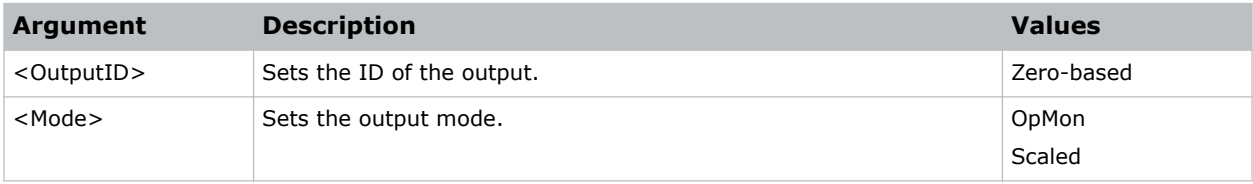

<span id="page-27-0"></span>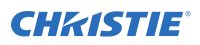

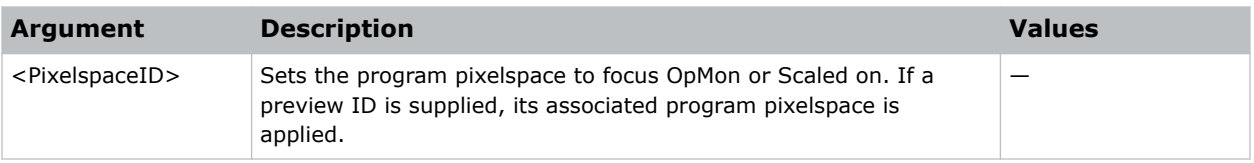

# **OCR–Output Configuration Rotation**

Sets the rotation parameter of a specified output.

Rotation is not supported on all output module types. For additional information, contact Christie Technical Support.

### **Syntax and response**

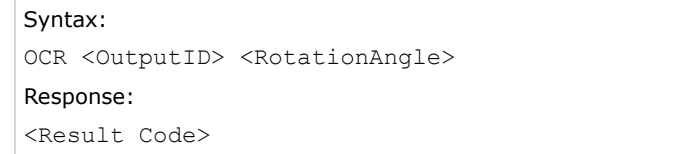

### **Arugments**

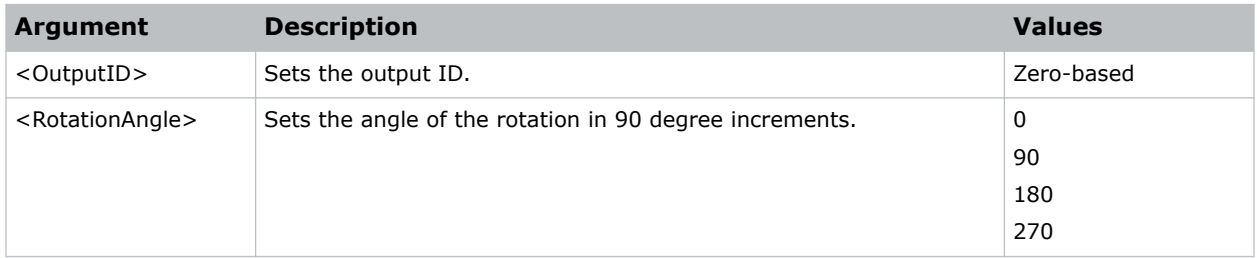

# **OCS–Output Configuration Save**

Forces the active configuration for an output to be saved to the persistent storage on Spyder.

To prevent changes from being lost when the system is restarted, call this command after making output configuration adjustments.

### **Syntax and response**

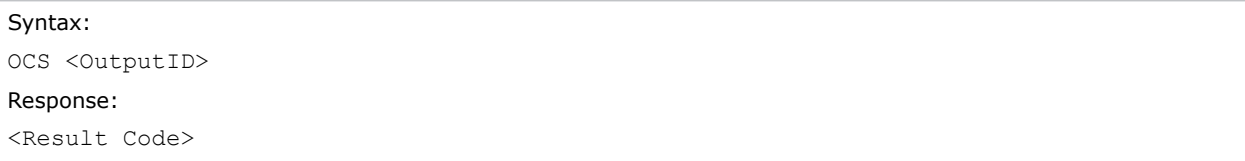

<span id="page-28-0"></span>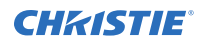

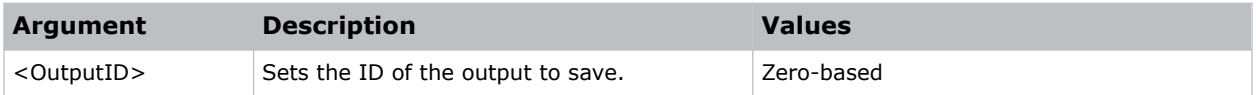

# **OFZ–Freeze Output**

Freezes or unfreezes one or more outputs.

This command is only compatible with universal outputs. DX4 outputs do not support individual freeze or unfreeze functionality.

### **Syntax**

```
Syntax:
OFZ <Freeze> <Output1> [<Output2>]...
```
### **Arguments**

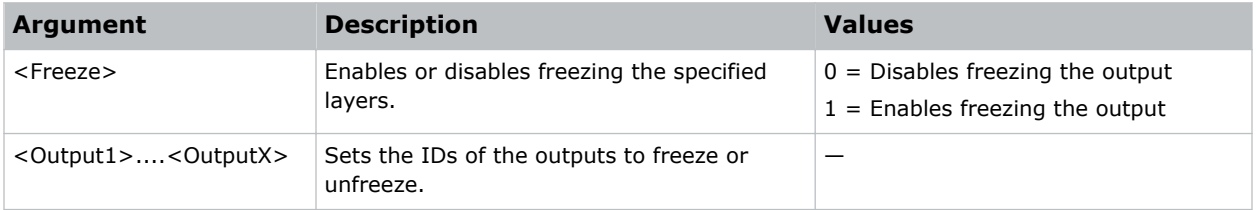

# **QRC–Query Router Crosspoint**

Queries one or all router outputs for their currently connected input.

Note the following about inputs and outputs:

- For level controlled routers, the input returned is the input connected to the output on the level configured to be controlled by Spyder.
- If no specific output is supplied, the inputs for all outputs are returned.
- Inputs and outputs returned are zero indexed. For example output 1 on the router is returned as a zero (0).
- An output with no input connected (disconnected) returns -1 for the input.

### **Syntax and response**

```
Syntax:
QRC <RouterID> [<OutputID>]
Response:
<Result Code> <Router ID> <Output>:<Input> [<Output>:<Input>]
```
<span id="page-29-0"></span>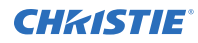

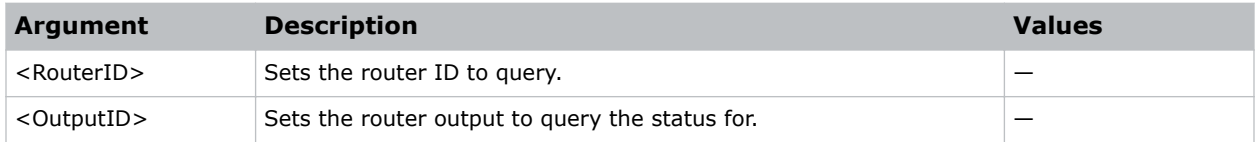

# **RAR–Request Aspect Ratio**

Requests the aspect ratio of a defined source.

# **Syntax**

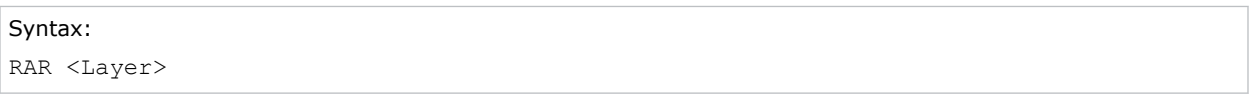

# **Arguments**

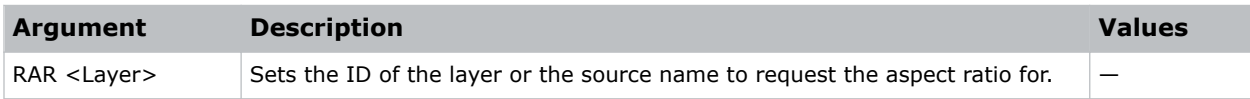

# **RBL–Request Basic Preset List**

Returns a list of preset names and their associated IDs.

As preset lists can be long, additional arguments are available to request portions of the list at a time.

### **Syntax and response**

```
Syntax:
RBL [<StartIndex>] [<MaxCount>] [<Chars>]
Response:
<Result Code> <Return Count> [<Preset1 ID> <Preset1 Name>]…
```
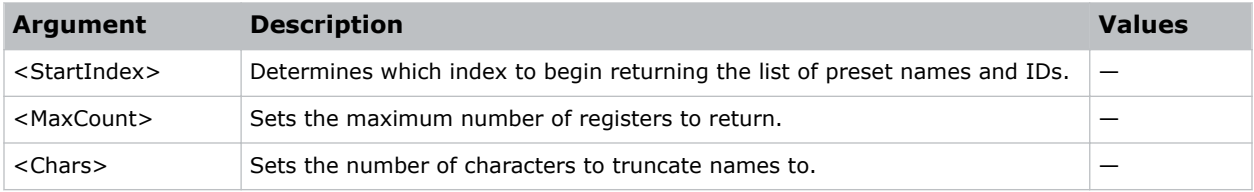

# <span id="page-30-0"></span>**RCR–Router Crosspoint Recall**

Switches crosspoints on a router connected to the Spyder frame.

The <output> and <input> arguments can be repeated as many times as required to stack a series of switches into a single command. If the router and the Spyder control protocol for the router support stack and trigger switching, Spyder uses this functionality automatically when sending a command with multiple switch assignments.

# **Syntax**

```
Syntax:
RCR <RouterID> [<Switch>] <Output> <Input>
```
### **Arguments**

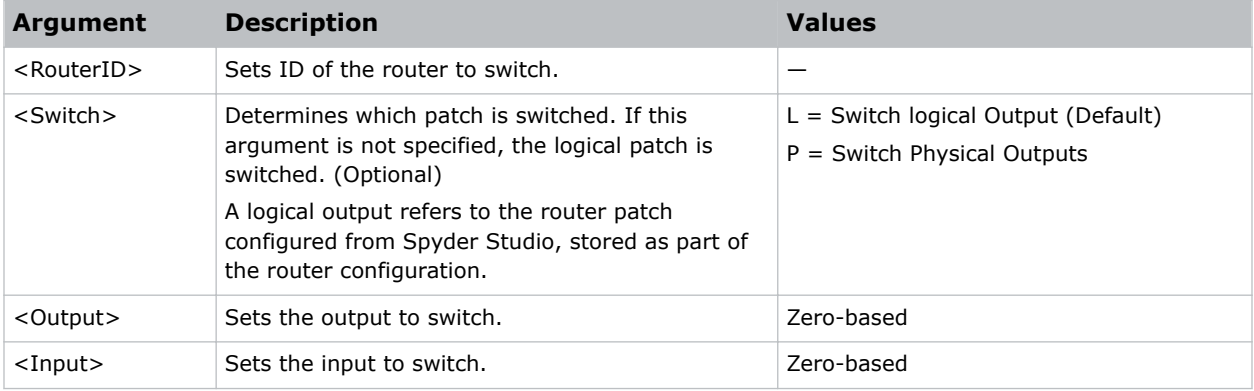

# **RCS–Request Connection Status**

Allows for the current connected or disconnected status of a specified input to be queried.

When called, the system polls the current connector type of the specified input in an attempt to determine if a video source is connected. Do not call this command too frequently (more than once per second) as system performance may degrade.

### **Syntax and response**

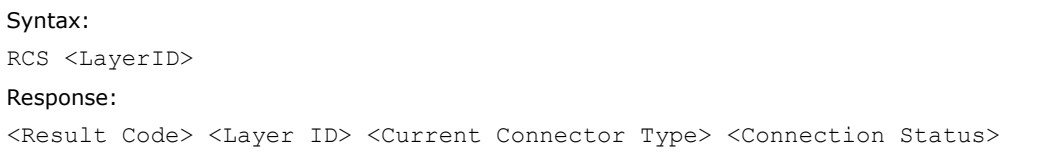

<span id="page-31-0"></span>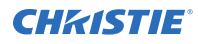

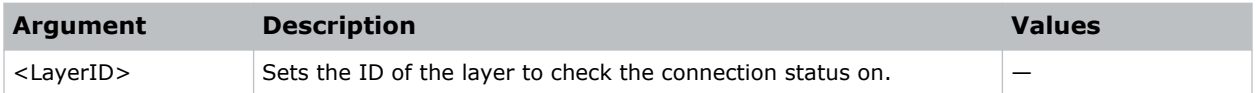

### **Returned values**

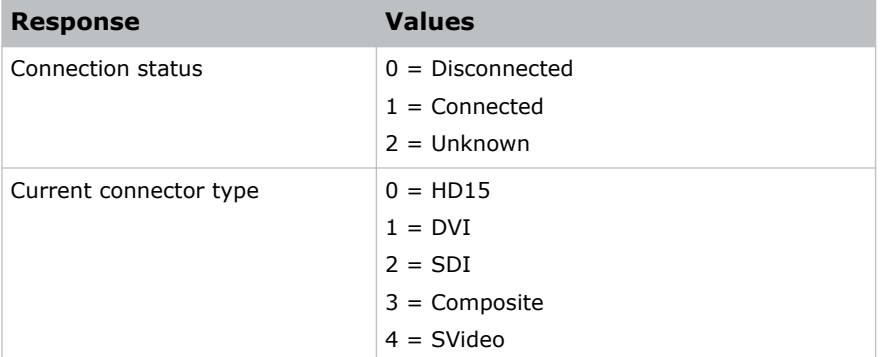

# **RLC–Request Layer Cont**

Retrieves the logical layer count within the connected Spyder system.

### **Syntax and response**

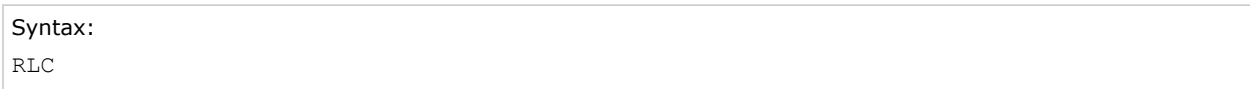

# **Arguments**

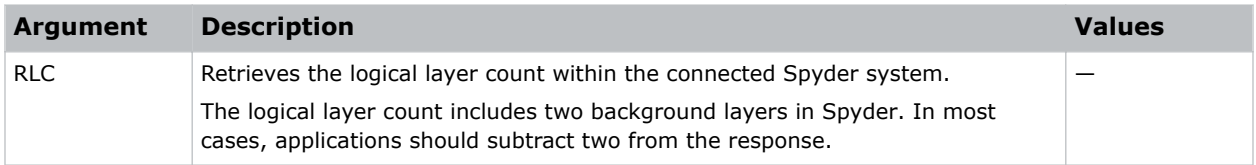

# **RLK–Request Layer KeyFrame**

Retrieves the keyframe values for a layer ID.

Christie recommends implementing the code to handle additional values which may be appended to the end of the responses in future versions.

### **Syntax and response**

Syntax:

<span id="page-32-0"></span>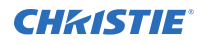

RLK <LayerID>

#### Response:

<Result Code> <Relative HPosition> <Relative VPosition> <X Position> <Y Position> <Width> <Height> <Border Thickness> <Border Red> <Border Green> <Border Blue> <Border HBezel Offset> <Border VBezel Offset> <Border Inside Softness> <Border Outside Softness> <OutSide Edges> <Shadow HOffset> <Shadow VOffset> <Shadow HSize> <Shadow Softness> <Shadow Transparency> <Clone Mode> <Clone Offset> <Left Crop> <Right Crop> <Top Crop> <Bottom Crop> <Crop Anchor> <AR Offset> <Zoom> <HPan> <VPan> <Pixelspace ID> <Transparency>

### **Arguments**

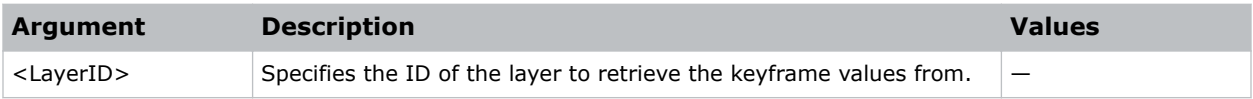

# **Returned values**

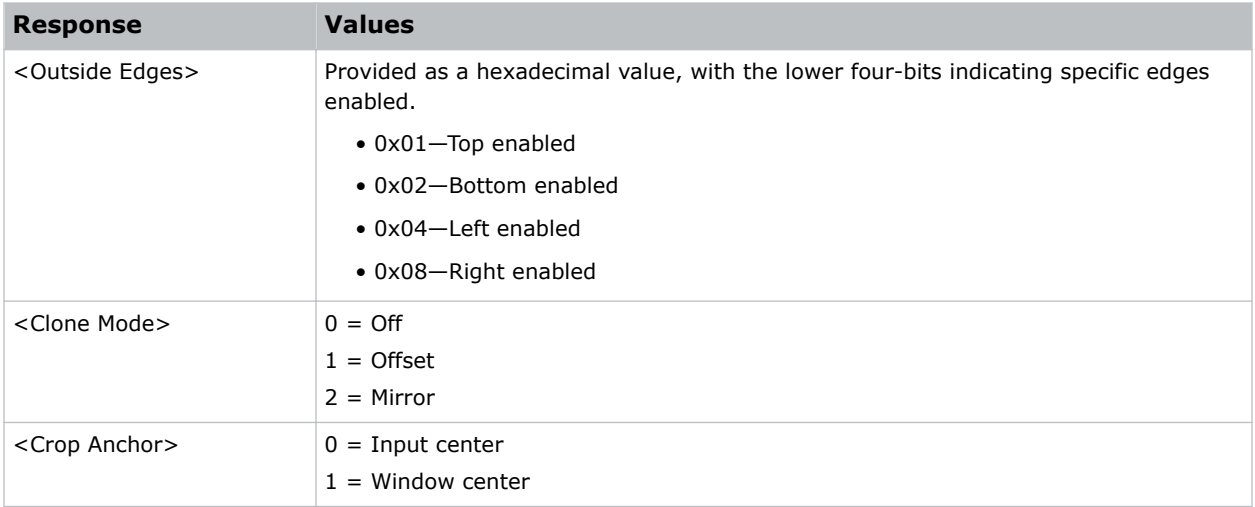

# **RLS–Request Layer Source**

Retrieves the current source name and associated source register ID loaded on a specified layer.

Note the following about returned results:

- If no source is currently assigned to the specified layer, an empty result code is returned with no parameters.
- If a source is assigned to the specified layer but no corresponding register can be found, 1 is returned for the register ID.

### **Syntax and response**

Syntax:

<span id="page-33-0"></span>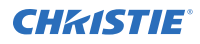

RLS <LayerID> Response: <Result Code> <Source Name> <Source Register ID>

### **Arguments**

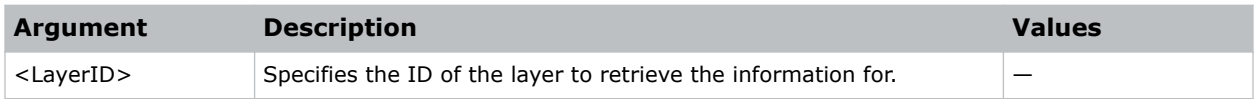

# **RPD–Request pixelspace Definitions**

Returns a list of all the pixelspaces currently defined in the system.

### **Syntax and response**

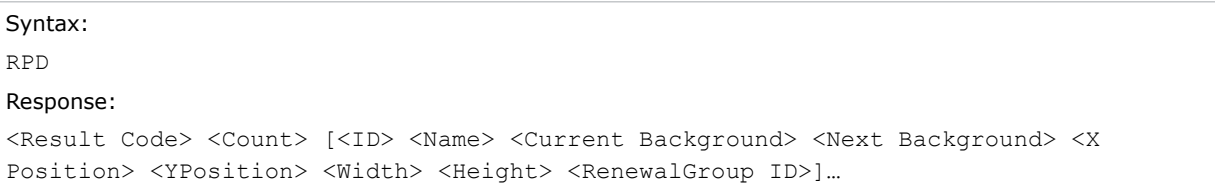

### **Arguments**

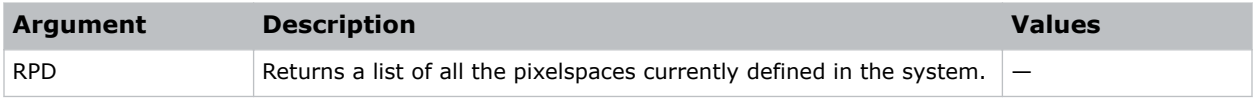

# **RPS–Request I/O Processor Status**

Queries the current state of the I/O processor.

Asynchronous operations, such as still loading, are processed serially as background tasks in Spyder. You can query the current state of the I/O processor to use in external state logic such as needing to wait for the image load commands to complete.

The status returned includes a numeric value from 0 to 101 giving the percent progress as well as an ASCII string with a generic description of the task being processed. When idle, this request returns a progress/message response of  $0$ /<empty string> or 101/Ready.

### **Syntax and response**

```
Syntax:
RPS [<Chars>]
Response:
<Result Code> <Progress> <Status Message>
```
<span id="page-34-0"></span>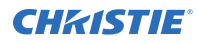

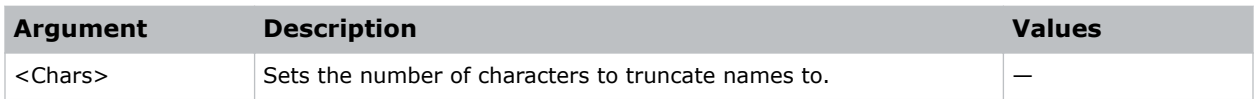

# **RRC–Request Register Count**

Returns the number of registers for a specified data type, optionally on a specific page.

### **Syntax and response**

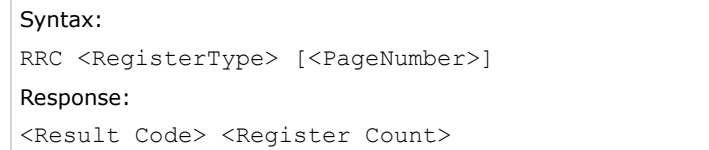

# **Arguments**

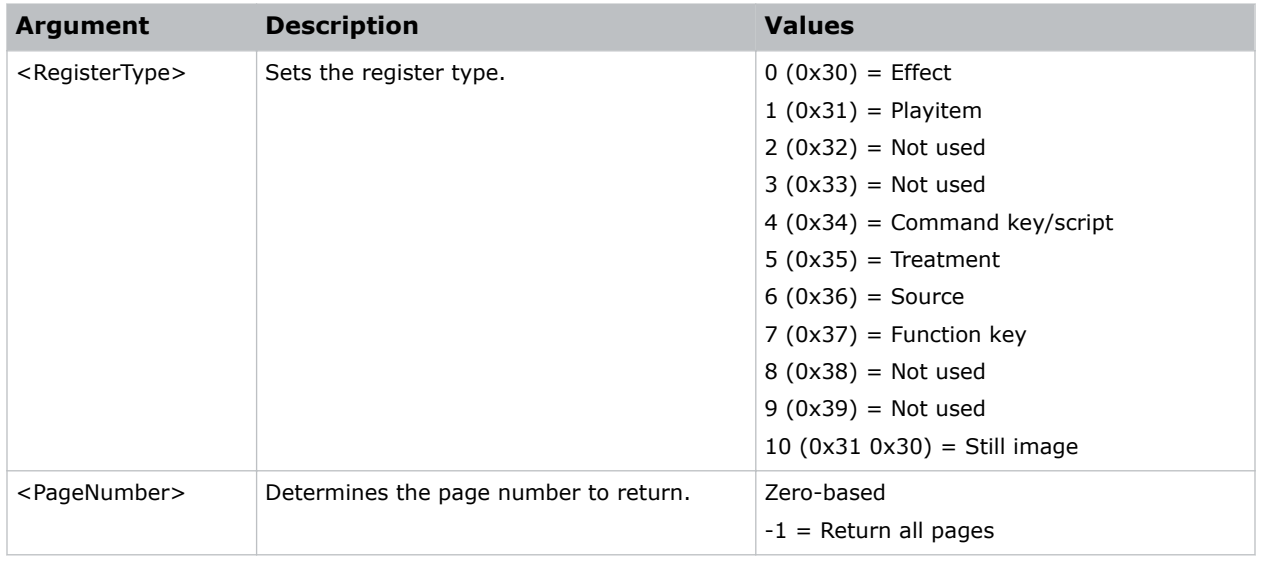

# **RRL–Request Register List**

Returns a list of registers and their associated IDs for a specified data type.

As register lists can be long, additional arguments are available to request portions of the list at a time.

### **Syntax and response**

Syntax:

<span id="page-35-0"></span>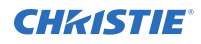

RRL <RegisterType> [<PageNumber>] [<StartIndex>] [<MaxCount> [<Chars>] Response: <Result Code> <Return Count> [<Register1 ID> <Register1 Name>]…

### **Arguments**

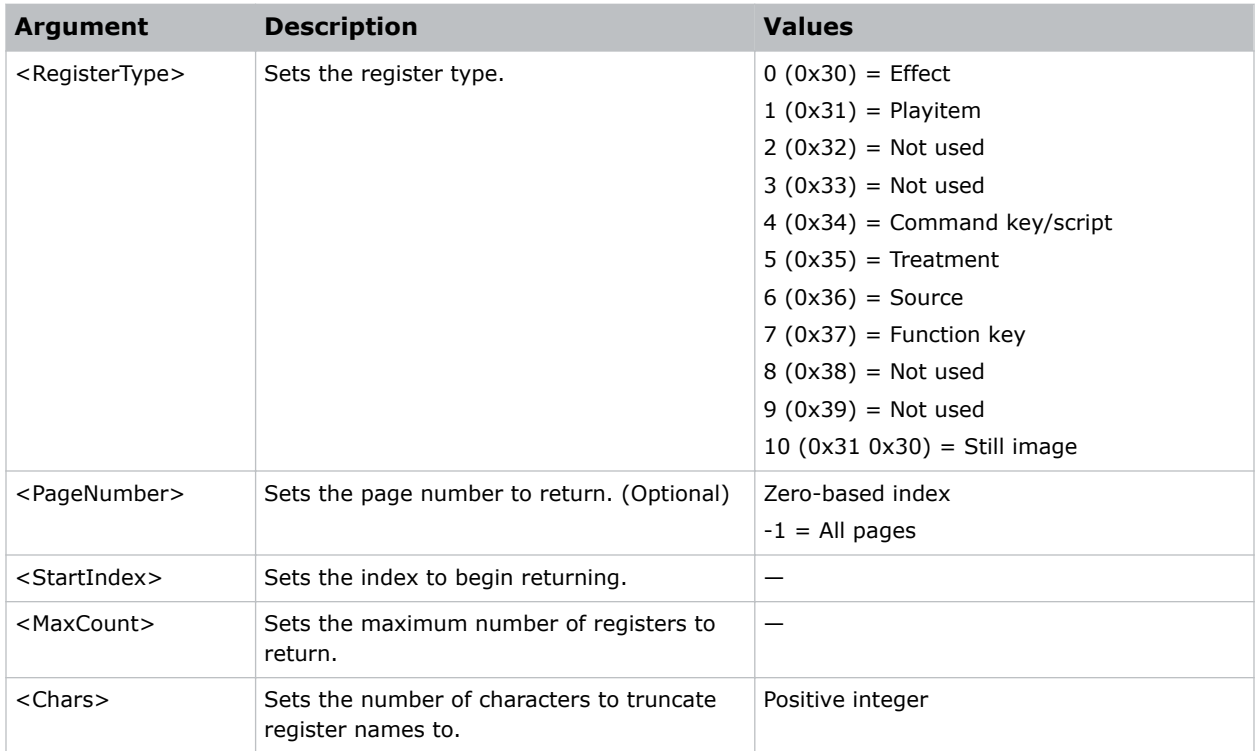

# **RSC–Recall Script Cue**

Recalls an existing script at a specific cue. To build scripts, use Spyder Studio.

### **Syntax**

```
Syntax:
RSC <Script> <Cue> [<Type>]
```
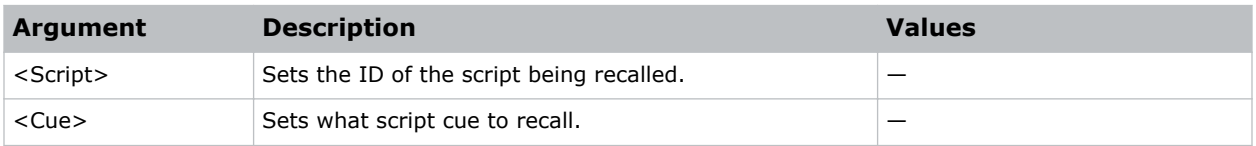

<span id="page-36-0"></span>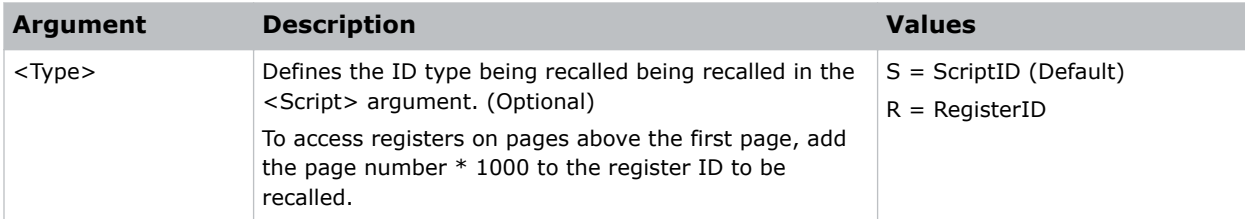

# **RSN–Request Source Name**

Retrieves a list of sources defined within Spyder.

# **Syntax**

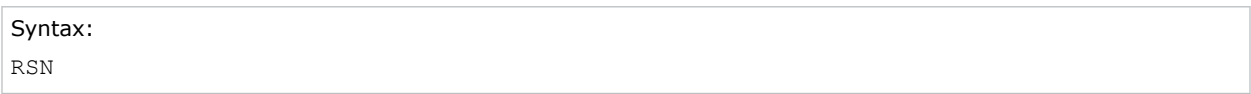

# **Arguments**

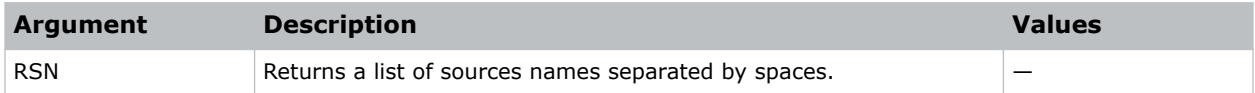

# **SAV–Force Server Save**

Forces the remote Spyder frame to save all configuration and user data changes to non-volatile storage.

# **Syntax**

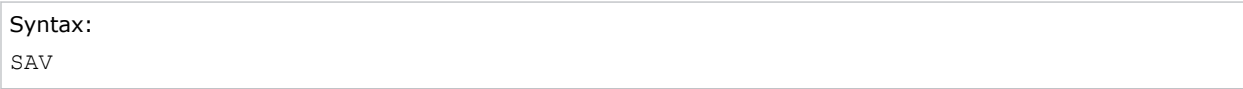

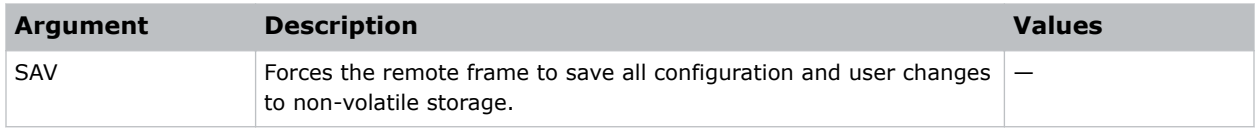

# <span id="page-37-0"></span>**SCL–Clear Still on Layer**

Clears any loaded still images from one or more layers.

# **Syntax**

```
Syntax:
SCL <Layer1> [<Layer2>]...
```
# **Arguments**

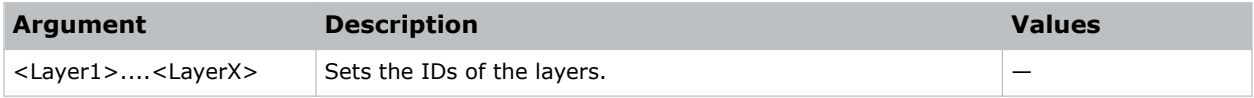

# **SCR–Script Cue Request**

Requests the current execution cue of a specified script ID.

Returns a single integer value representing the current cue of the specified script or the command returns -1 if the specified script is not being executed on any layer.

# **Syntax**

Syntax: SCR <ID> <Type>

# **Arguments**

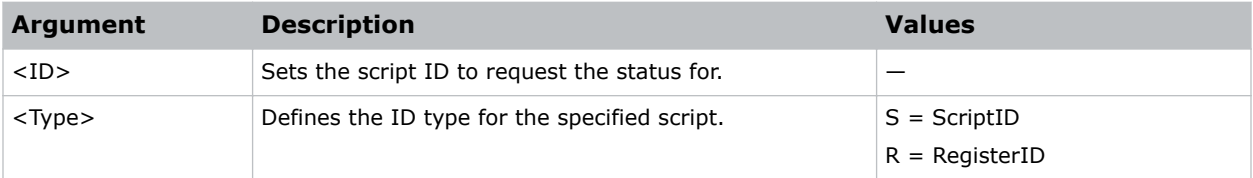

# **SDN–Restart Spyder Server**

Restarts or powers off the Spyder server application remotely.

# **Syntax**

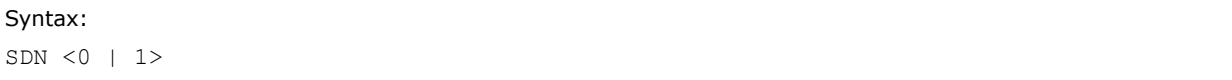

<span id="page-38-0"></span>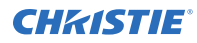

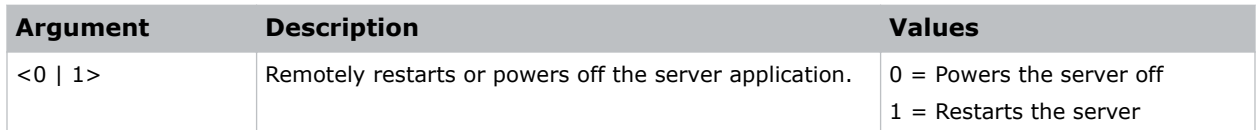

# **SLD–Load Still on Layer**

Loads a file onto one or more layers.

### **Syntax**

```
Syntax:
SLD <Filename> <Layer1> [<Layer2>]...
```
# **Arguments**

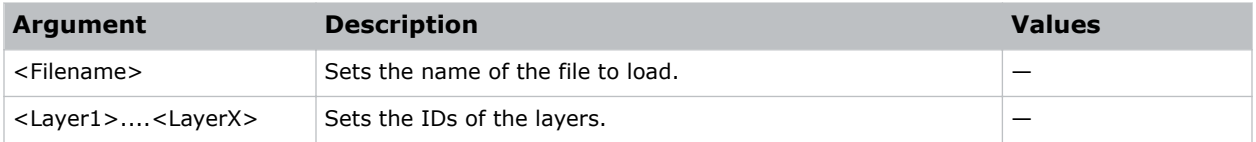

# **SRA–Source Apply**

Applies an existing source to one or more specified layers.

A source is defined as an input configuration and a router input. To create sources and define connected routers, use Spyder Studio.

# **Syntax**

```
Syntax:
SRA <Name> <Layer1> [<Layer2>]...
```
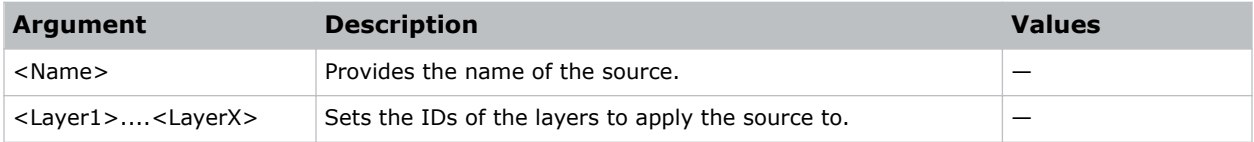

# <span id="page-39-0"></span>**TRN–Transition Layers**

Transitions layers on and off of their currently assigned pixelspace.

# **Syntax**

```
Syntax:
TRN <Mix> <Duration> <Layer1> [<Layer2>]...
```
# **Arguments**

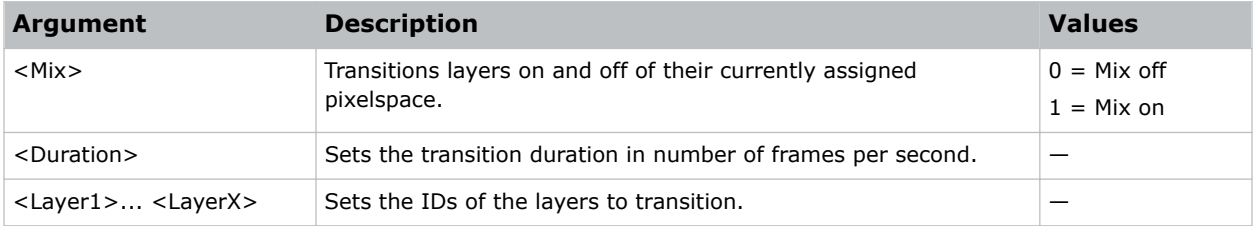

# **ZPA–Zoom/Pan Adjust**

Changes the zoom and pan keyframe controls on a specified layer.

### **Syntax and response**

```
Syntax:
ZPA <RecallMode> <Zoom> <HorizontalPan> <VerticalPan> <LayerID>
```
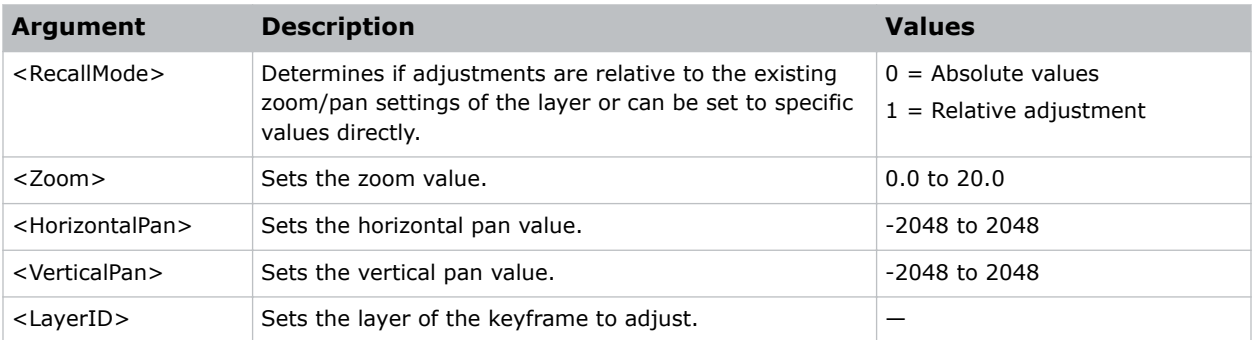

#### **Corporate offi ces**

Canada – Kitchener ph: 519-744-8005 USA – Cypress ph: 714-236-8610

#### **Consultant offi ces**

Italy ph: +39 (0) 2 9902 1161

#### **Worldwide offi ces**

China (Shanghai) ph: +86 21 6278 7708 China (Beijing) ph: +86 10 6561 0240 Brazil ph: +55 (11) 2548 4753 Australia ph: +61 (0) 7 3624 4888

# Eastern Europe and

Germany ph: +49 2161 664540 France ph: +33 (0) 1 41 21 44 04 Russian Federation ph: +36 (0) 1 47 48 100

Republic of South Africa ph: +27 (0)11 510 0094 Korea (Seoul) ph: +82 2 702 1601 Japan (Tokyo) ph: 81 3 3599 7481 India ph: +91 (080) 6708 9999

#### Singapore ph: +65 6877-8737

United Arab Emirates ph: +971 4 3206688 Spain ph: +34 91 633 9990

United Kingdom ph: +44 (0) 118 977 8000

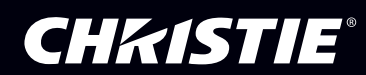